# **UŽIVATELSKÝ MANUÁL SYSTÉMU HAVAR-RP**

Vypracovali:Ing. Petr Pecha, CSc. **Ing. Emilie Pechová Example 2005** 

### **Anotace**

Uživatelský manuál systému HAVAR-RP byl vypracován díky projektu podpory vědy a výzkumu 6/2003, poskytovatel SÚJB (2003 až 2005). Jsou zde shrnuty výsledky prací projektu na etapě E 03 d) týkající se konstrukce interaktivní podpory uživatele při zadávání scénářů úniku, běhů úloh produkujících předpovědi radiologické situace a vizualizaci výsledků na mapových pozadích lokalit jaderných elektráren. Předkládaný manuál je návodem na výpočet radiologických důsledků havárií v okolí jaderných zdrojů a je tvořen čtyřmi základními částmi:

- 1. Příprava vstupních dat pro danou lokalitu JE, volba způsobu výpočtu rozptylových koeficientů σ, suché a mokré depozice, zahrnutí vlivu blízkých budov, výběr zdrojového členu, volba meteorologických podmínek.
- 2. Příprava vstupních dat ingesčního modelu: základní časové charakteristiky, charakteristiky půdního transportu, dlouhodobé depozice a resuspenze, listového a kořenového transportu, fenologické charakteristiky, spotřební koše, výkrm skotu a ostatních hospodářských zvířat.
- 3. Popis běhu výpočtu a postupu výpočtu základních řídících veličin: časového integrálu přízemní objemové aktivity, depozice a časového integrálu depozice a výpočty dávek resp. dávkových úvazků pro časnou i pozdní fázi po nehodě.
- 4. Užití grafického rozhraní při zobrazování výsledků výpočtu.

Systém byl vyvíjen se záměrem položit důraz jak na časnou fázi nehody tak na pozdější fáze se zahrnutím aktuálních znalostí v oblasti transportu aktivity potravními řetězci. Manuál vede uživatele jednotlivými kroky zadávání úlohy, inicializace a aktivace jejího běhu a prohlížením výsledků. Popis všech parametrů zde není uveden do detailů a uživatel je odkázán na příslušné asociované zprávy z archivu dokumentace programového systému HAVAR-RP, zvláště pak popis rozšířené metodiky systému uvedený v [3].

# **OBSAH**

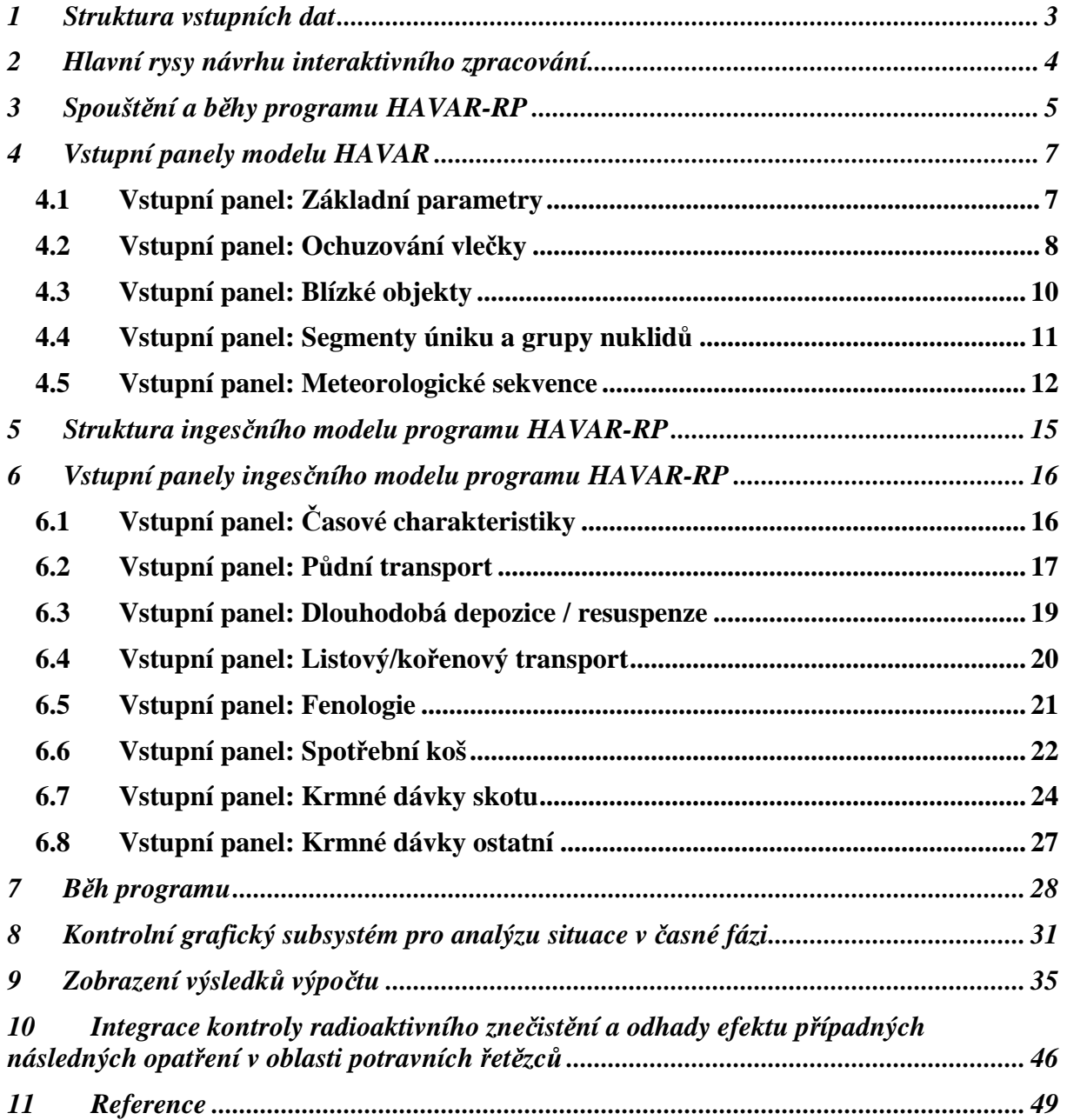

# **1 STRUKTURA VSTUPNÍCH DAT**

Původní uživatelský manuál prvního systému HAVAR z roku 2000 dělí vstupní údaje do tří úrovní, které v té době byly zadávány dávkovým způsobem. Další vývoj HAVAR-RP byl veden snahou zjednodušit zadávání úloh při respektování frekvence požadavků na změny aktuálních údajů. Vstupní údaje jsou potom logicky členěny do tří skupin představovaných čtyřmi vstupními soubory:

- HAVIN.DAT a SUROING.DAT
- HAVLOK.DAT
- HAVDB.DAT

Soubor HAVIN.DAT obsahuje "horká" data zadávání scénáře úniku včetně parametrů atmosférické disperze a depozice a meteorologických předpovědí, o kterých se předpokládá, že budou běžně měněna při variantních výpočtech či studiích senzitivity . Jedná se například o volbu povětrnostních poměrů a hodinové meteorologické předpovědi v krátkém časovém horizontu 48 hodin, parametry zdroje exhalací, tepelně-hydraulické charakteristiky vypouštěných vzdušin, spektrum a úrovně vypouštěných aktivit, přepínače pro volbu alternativních výpočtových modelů a pod. Všechna tato data lze po odladění a předání uživateli zadávat interaktivně z obrazovky ze vstupních panelů. Ve spojení s následující možností spuštění běhů úloh a bezprostředním prohlížením základních výstupů v grafické formě, řízeným výstupními obrazovkovými panely, je tak dán uživateli k dispozici efektivní interaktivní prostředek k rychlému srovnávání variantních výpočtů. Obdobný charakter frekventně měněných "horkých dat" má soubor SUROING.DAT, který obsahuje vstupní data pro aplikaci dynamického modelu ENCONAN. Tato data byla původně převzata z práce [8], byla však již provedena jejich rozsáhlá aktualizace a samotný model byl rozšířen pro potřeby zahrnutí současných znalostí. Pro Českou republiku jsou shromážděny v [9] nové zpřesněné údaje týkající se transportu radionuklidů potravinovými řetězci, kde jsou též zdokumentována rozšíření samotného použitého dynamického modelu ingesce. Na tomto místě je třeba poznamenat, že pracovní verze [9] odráží pouze dílčí shromážděná fakta a úplná lokalizace ingesčního schématu na konkrétní lokalitu jaderného zařízení je vlastně nekonečný proces.

Soubor HAVLOK.DAT obsahuje lokální data charakteristická pro danou lokalitu, jako například pole nadmořských výšek, drsností zemského povrchu, hustotu osídlení kolem jaderného zařízení a pod. Jedná se o údaje, které se nebudou často měnit a poměrně zřídka budou zpřesňovány. Jedná se o demografické údaje po dalším sčítání lidu, ale důležitým se může ukázat i požadavek zahrnout měnící se praxi v oblasti zemědělské výroby. Velmi důležitým argumentem pro vypracování nástrojů pro generování aktuálních lokálních dat kolem jaderného zařízení je možný požadavek na rekonfiguraci polární výpočetní sítě (její případné zjemňování). Vývoji takového obecného nástroje zpracovávajícího nové aktuální podklady státní správy a nové požadavky na zjemnění výpočtové sítě jsou preprocesory geografických [10] a demografických [11] dat systému HAVAR-RP.

Databáze HAVDB.DAT obsahuje obecně platné či přijaté fyzikální či fyzikálně-chemické konstanty, případně dávkové faktory poloempirických formulí pro určení vlivu záření na lidský organismus. Soubor HAVDB obsahuje rovněž databanku nuklidů. Jsou to data společná pro všechny lokality. Přesto, že se jedná o permanentní data, vyskytla se za dobu vývoje potřeba rozšířit grupu nuklidů akceptovaných kódem HAVAR-RP a upřesnit konverzní faktory na základě nových údajů. Popis těchto rozšíření je uveden v dokumentaci systému HAVAR-RP v [7].

# **2 HLAVNÍ RYSY NÁVRHU INTERAKTIVNÍHO ZPRACOVÁNÍ**

Jmenujme tři hlavní rysy implementované při návrhu uživatelsky snadného a efektivního interaktivního rozhraní pro zadávání scénářů úniků radioaktivity, běhů úloh a grafického zpracování a vizualizace výsledků:

- 1) **Interaktivní p**ř**ístup k zadávání "horkých" vstupních dat scéná**ř**e** pro oblast atmosférického šíření a ingesčního modulu. Možnost uložení vstupní konfigurace scénáře do vnitřního archivu scénářů včetně možnosti vyvolání "bezprostředně předchozí" varianty. Efektivita a snadnost opakování možných variantních běhů úloh je zřejmá.
- 2) **Možnost výpo**č**t**ů **s alternativní volbou poloempirických submodel**ů, které vždy obsahují určitou nedokonalost a zjednodušení vzhledem k fyzikální podstatě, kterou mají modelovat. Do systému je vtělena řada alternativních voleb, které umožňují učinit si představu o systematických odchylkách při modelování a poskytují možnost analyzovat situace s nestandardními parametry prostředí. Mohou být případy s odlišnými názory expertů na oprávněnost použití toho kterého vztahu. V tomto případě uživatel může rychle analyzovat obě varianty a učinit si podložený názor na možnou systematickou odchylku ve výsledcích. Široká škála nabízených vstupních údajů s možností jejich rychlé interaktivní editace předurčuje systém HAVAR-RP pro efektivní analýzu neurčitostí vstupních dat a k provádění studií sensitivity.
- 3) Podrobná **zobrazovací grafika výsledk**ů s celou řadou dalších voleb (2-D zobrazení na mapových pozadích s možností měnit měřítko, 1-D grafy po paprscích, komparativní grafy, "koláčové" grafy apod. – viz dále).

Důležitou vlastností podstatně urychlující proces obvykle těžkopádného zadávání scénáře a snižující na minimum výskyt uživatelských chyb jsou možnosti interní archivace v úrovních:

- Vstupní panely HAVAR:
	- 1) Záložka "Segmenty úniku a grupy nuklidů": *archiv zdrojových* č*len*ů
	- 2) Záložka "Meteorologické sekvence" : *archiv retrospektivních meteosekvencí*
	- 3) Uložení celé editace : *archiv scéná*řů (jako xml soubory)
- Vstupní panely INGMODEL:
	- 1) Uložení celé editace : *archiv scéná*řů *ingesce* (jako xml soubory)

*Poznámka k alternativním nabídkám možných submodel*ů*: Odlad*ě*né volby jsou p*ř*i rozbalení nabídky po kliknutí tu*č*né, rozpracované nebo v budoucnu p*ř*edpokládané jsou nevýrazn*ě *šedé a nelze je zvolit (aktivovat). Po odlad*ě*ní mohou být velmi jednoduše zp*ř*ístupn*ě*ny.* 

# **3 SPOUŠT**Ě**NÍ A B**Ě**HY PROGRAMU HAVAR-RP**

Systém je tvořen čtyřmi navzájem spolupracujícími subsystémy pro:

- − interaktivní generování vstupů do segmentovaného modelu ("horká data"),
- − interaktivní generování vstupních dat ingesčního modelu ("horká data"),
- − vlastní běh výpočtu zvoleného scénáře úniku,
- − grafickou presentaci výsledků, tak jak byla připravena ke konci roku 2005 (tato část je dále vyvíjena, její dokončení se předpokládá v rámci dalšího rozvoje kódu).

Dohodnutá struktura podadresářů je následující:

C:\harp\havin

 \ingmodel \baliky \ruzice

#### **Postup práce (výpo**č**etní schéma):**

Připraví se vstupní soubory v podadresářích \havin a \ingmodel po spuštění souborů **havar.exe** a **ingmodel.exe** .

*P*ř*i rutinním spoušt*ě*ní* : oba přípravné běhy se provedou pouhým kliknutím na příslušnou ikonu.

V podadresáři \baliky se spustí soubor **BALIKY.exe**. Provede se výpočet v časné fázi (vztažen k referenční době 24 resp. 48 hodin po začátku úniku – podle volby uživatele v panelu havar.exe) pro výstupy:

TIC – časové integrály přízemních objemových aktivit DEP- plošné depozice TID - časové integrály plošné depozice

a to pro všechny nuklidy příslušného zdrojového členu.

Dále se vypočtou efektivní a ekvivalentní dávky resp. dávkové úvazky pro časnou fázi nehody i pro pozdější fáze. Přesný popis těchto implicitních výstupů obsažených ve výstupním souboru IMPLICIT.OUT a v seznamu vypočtených položek SEZNIMPL.OUT je uveden v kapitole o subsystému pro zobrazování výsledků v manuálu o rozšířeních metodiky systému HAVAR-RP [3].

Po provedení výpočtu programem BALIKY.exe se přejde do podadresáře \ruzice, kde se spustí zobrazovací program *Ruzice\_projekt.exe*.

*P*ř*i rutinním spoušt*ě*ní* : Při dalším rozvoji jsou oba předchozí kroky plně automatizovány tak, že celý výpočet je iniciován pouhým kliknutím na ikonu BALIKY. Pak je zahájen předpokládaný další vývoj kódu, kdy lze v 2-D grafice prohlížet výsledky, interaktivně

generovat další požadované výstupy (které nejsou obsaženy v implicitní části) a případně provádět kontrolu obsahu aktivity v potravinových produktech a testovat vliv zaváděných protiopatření v ingesční části (jde o alternativní vlastní řešení vzhledem k modelu následných ochranných opatření prováděných jinou skupinou v rámci etapy E 02 a) a není ani na tyto práce nijak vázán). Je navržen interaktivní dialog mezi dvěma paralelně běžícími aplikacemi, a to:

- 1. vlastním výpočtem segmentovaného modelu, který provádí dopočet výsledků,
- 2. grafickou aplikací umožňující prohlížení výsledků a po dokončení prohlížení generovat další interaktivní požadavky do předchozí výpočetní části.

## **4 VSTUPNÍ PANELY MODELU HAVAR**

Subsystém **havar.exe** připravuje vstupní soubor *hin00.dat* do hlavního programu HAVAR-RP.

# **4.1 VSTUPNÍ PANEL: ZÁKLADNÍ PARAMETRY**

První panel *(Obrázek 4-1*) popisuje základní parametry. První 2 řádky jsou titulní – stručně identifikují úlohu a datum zpracování. Dále se volí lokalita, pro kterou je prováděn výpočet (JE Dukovany, JE Temelín, jiné zařízení), kde jsou stanoveny parametry zdroje radioaktivních úniků:

- 1. nadmořská výška paty komína,
- 2. výška komína,
- 3. ekvivalentní průměr výstupního otvoru.

V dalším kroku se stanoví podmínky, za nichž je model zpracován. Výpočet rozptylových koeficientů σ lze variantně provádět podle následujících vztahů:

- Hoskerův vztah s korekcí na výšku úniku
- Hoskerův vztah bez korekce
- model KFK/Jülich
- boxový model
- Hoskerův vztah s odrazy na směšovací výšce
- model KFK s odrazy na směšovací výšce
- model SCK/CEN Mol, Belgium pro hladký terén

Nejdůležitější jsou modely KFK/Jülich (drsný terén, zástavba) a model SCK/CEN Mol, Belgium pro hladký terén. Alternativně jsou pro hladký terén nabízeny Hoskerovy formule, nicméně tyto byly odvozeny pro hladký terén prérijního typu. Stínované možnosti dosud nebyly odladěny a není možno je používat, nejsou však příliš významné. Bližší popis těchto vztahů je uveden v základním manuálu metodiky programu HAVAR [1]. SCK/CEN parametrizace jsou popsány v [3].

Dále se rozhoduje, zda bude provedena modifikace na podmínky při nízkých rychlostech větru až bezvětří (calmy):

- 0 bez modifikací na calm podmínky
- 1 modifikace disperze a vznosu pro calm  *(provede se pouze kontrola meteosekvence, p*ř*i vyhodnocení nízkých rychlostí se musí adekvátn*ě *p*ř*epo*č*íst sekvence p*ř*edpov*ě*dí a výpo*č*et se provádí offline [12, 13])*

Pro střední rychlosti proudění pod 1.0 m/s je nutné přijmout upravenou metodiku pro nízké rychlosti větru ve smyslu procedur zavedených v příslušném reportu týkajícím se aproximací výpočtu pro nízké rychlosti větru až bezvětří podrobně řešené v [12, 13, 14].

Uvažovaná výpočtová výseč ve stupních (od osy šíření na každou stranu) jakož i rozdělení výseče na jemnější subintervaly je dostatečně popsána nabízenými implicitními hodnotami.

Další volenou položkou je atmosférická stratifikace. Lze charakterizovat dva případy:

- 0 homogenní (bez inverze)
- 1 zvrstvení s výskytem inverze

Pro druhý případ je třeba zadat výšku inverzní vrstvy.

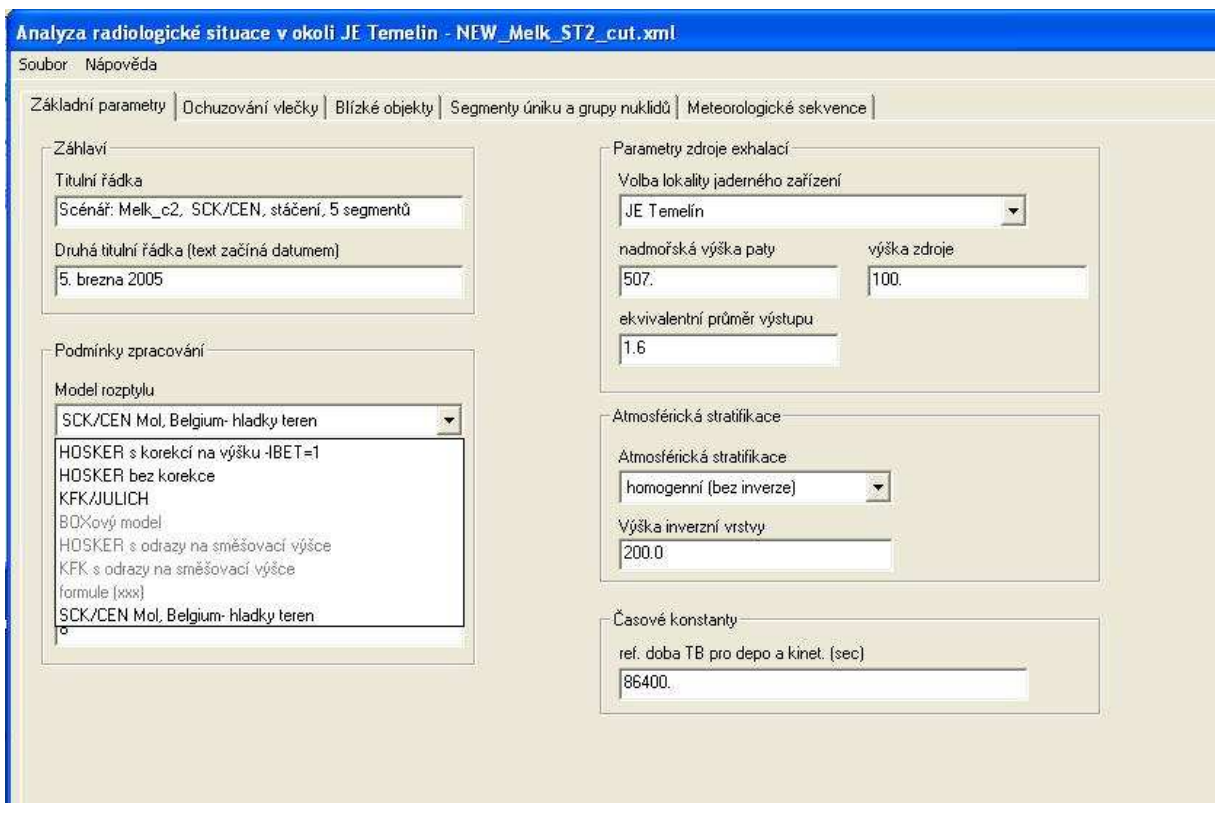

*Obrázek 4-1: Vstupní panel modelu HAVAR: Základní parametry* 

Jako poslední položka v tomto panelu se zadává časová konstanta (v sekundách), kterou je referenční doba TB pro výpočet krátkodobé depozice (zadává se 24 nebo 48 hodin). Je to časový údaj měřený od okamžiku počátku úniku, ke které se vztahují výsledné cílové veličiny časné fáze. Její význam je podrobně vysvětlen a graficky znázorněn v manuálu [3] o rozšíření metodiky HAVAR-RP v kapitole popisu algoritmu segmentovaného Gaussova modelu.

# **4.2 VSTUPNÍ PANEL: OCHUZOVÁNÍ VLE**Č**KY**

Druhý panel (*Obrázek 4-2*) se zabývá parametry ochuzování vlečky. Zadává se typ aerosolových částic - pouze informace, zda jsou větší nebo menší než 1 µm:

- 0 průměr ≤ 1 µm
- 1 průměr  $> 1 \mu$ m.

Dále jsou v tabulce rychlosti suché depozice (m/s) pro různé fyzikálně-chemické formy radionuklidů ve vlečce v závislosti na typu zemského povrchu (LandUse), případně na velikosti aerosolů. Možnost měnit interaktivně tyto hodnoty má vzhledem k široké neurčitosti jejich odhadů význam pro rychlé a efektivní studie sensitivity.

Poslední údaj na tomto panelu se týká vztahu pro vymývání radionuklidů z vlečky atmosférickými srážkami. Používá se:

- 0 lineární závislost pravděpodobnosti odstranění radionuklidů z vlečky (z jednotky objemu za jednotku času) na intenzitě atmosférických srážek
- 1 mocninná závislost
- 2 podle vztahu xxx (zde je připravena možnost zabudování dalšího vztahu).

První dvě závislosti jsou popsány v [3].

| Základní parametry<br>Typ aerosolových částic<br>< 1mikrometr<br>aerosoly < 1 mikrometr<br>aerosoly > 1 mikrometr<br>elementární jódy            | Ochuzování vlečky Blízké objekty Segmenty úniku a grupy nuklidů Meteorologické sekvence<br>$\blacktriangledown$<br>Rychlosti suché depozice (m/s) pro různé fyzikálně-chemické formy v závislosti<br>na typu zemského povrchu (případně na velikosti aerosolových částic)<br>vodní plochy<br>0.00070<br>0.00080 | tráva<br>0.00150 | agrokultury<br>0.00200 | lesy<br>0.00750 | zástavba |
|----------------------------------------------------------------------------------------------------|----------------------------------------------------------------------------------------------------|------------------|------------------------|-----------------|----------|
|                                                                                                    |                                                                                                    |                  |                        |                 |          |
|                                                                                                    |                                                                                                    |                  |                        |                 |          |
|                                                                                                    |                                                                                                    |                  |                        |                 |          |
|                                                                                                    |                                                                                                    |                  |                        |                 | 0.00050  |
|                                                                                                    |                                                                                                    | 0.00250          | 0.00300                | 0.00850         | 0.00080  |
|                                                                                                    | 0.00100                                                                                                    | 0.01500          | 0.02000                | 0.07300         | 0.00500  |
| organicky vázané jódy                                                                                                    | 0.00050                                                                                                    | 0.00015          | 0.00020                | 0.00075         | 0.00050  |
| Vymývání radionuklidů z vlečky atmosférickými srážkami -<br>Lineární závislost<br>Lineární závislost<br>Mocninná závislost<br>Podle vztahu xxxxx | Použité vztahy pro výpočet koeficientu vymývání v závislosti na intenzitě srážek :                                                                                                    |                  |                        |                 |          |

*Obrázek 4-2: Vstupní panel modelu HAVAR: Ochuzování vle*č*ky* 

# **4.3 VSTUPNÍ PANEL: BLÍZKÉ OBJEKTY**

Třetí panel (*Obrázek 4-3*) dává možnost výběru, zda uvažovat či neuvažovat vliv implicitně zadané výšky a šířky budov stojících blízko zdroje úniků na počáteční atmosférickou disperzi a převýšení vlečky. Případně lze zadat výšky a šířky budov i podle zjištění uživatele. Tato volba je relevantní pro první meteofázi každého segmentu.Výšky i šířky budov se zadávají v metrech.

| Uvažovat<br>◸ |                                                               |       |                                                               | Blízkostojící objekty                                                                                                    |
|---------------|---------------------------------------------------------------|-------|---------------------------------------------------------------|----------------------------------------------------------------------------------------------------|
|               |                                                               |       |                                                               |                                                                                                    |
|               |                                                               | Šířka | Výška                                                         | Objekt                                                                                                    |
|               | 50.                                                           |       | 44.                                                           | smer S : provozní budovy                                                                                                    |
| ◸             | 75.                                                           |       | 23.                                                           | smer SSV : provozní budovy                                                                                                    |
| ⊽<br>⊽        | 25.                                                           |       | 23.                                                           | smer SV : provozní budovy                                                                                                    |
| ⊽             | 75.                                                           |       | 41.                                                           | smer VSV : provozní budovy                                                                                                    |
|               | 10.                                                           |       | 66.                                                           | smer V : provozní budovy                                                                                                    |
| ◸<br>⊽        |                                                               |       |                                                               |                                                                                                    |
| ⊽             |                                                               |       |                                                               |                                                                                                    |
|               |                                                               |       |                                                               |                                                                                                    |
| ◸             |                                                               |       |                                                               |                                                                                                    |
| ⊽             |                                                               |       |                                                               |                                                                                                    |
| 1∽            |                                                               |       |                                                               |                                                                                                    |
| ◸             |                                                               |       |                                                               |                                                                                                    |
| ⊽             |                                                               |       |                                                               |                                                                                                    |
| ⊽             |                                                               |       |                                                               |                                                                                                    |
| ◸<br>⊽        | 35.                                                           |       | 66.                                                           | smer SZ : provozní budovy                                                                                                    |
|               | 15.                                                           |       | 46.                                                           | smer SSZ: provozní budovy                                                                                                    |
|               | 35.<br>175.<br>190.<br>60.<br>20.<br>75.<br>65.<br>60.<br>35. |       | 66.<br>154.<br>154.<br>45.<br>45.<br>13.<br>45.<br>45.<br>66. | smer VJV : provozní budovy<br>smer JV : chladící věže<br>smer JJV : chladící věže<br>smer J : provozní budovy<br>smer JJZ: provozní budovy<br>smer JZ : provozní budovy<br>smer ZJZ : provozní budovy<br>smer Z : provozní budovy<br>smer ZSZ: provozní budovy |

*Obrázek 4-3: Vstupní panel modelu HAVAR: Blízké objekty* 

### **4.4 VSTUPNÍ PANEL: SEGMENTY ÚNIKU A GRUPY NUKLID**Ů

Ve čtvrtém subpanelu (*Obrázek 4-4*) se zadává zdrojový člen – segmentovaná dynamika úniku a absolutní unikající aktivity v Bq pro zvolené radionuklidy v každém časovém segmentu úniku, přičemž počet segmentů se v tomto panelu volí. Maximální možný počet těchto základních segmentů je 7. Program si ve vnitřní struktuře rozdělí původně zadané libovolné reálné časové segmenty na fiktivní hodinové segmenty s ekvivalentní aktivitou (v souladu s hodinovými vstupy meteorologických dat). Toto schéma je podrobně popsáno a komentováno v manuálu o rozšíření metodiky [3] v kapitole popisu algoritmu segmentovaného Gaussova modelu. Maximální počet fází pohybu při počtu hodinových segmentů větším než 10 nesmí být v jednotlivých hodinových segmentech větší než 43. Toto omezení je čistě formální a při dalším předpokládaném rozvoji produktu bude toto omezení podstatně zredukováno.

Dále se zadává stručná informace o zdrojovém členu – jeho název a popis - každé do 1 řádku.

| Analyza radiologické situace v okoli JE Temelin                                                            |                                                           |       |            |        |                                |        |                                 | ? X              |
|----------------------------------------------------------------------------------------------------|-----------------------------------------------------------|-------|------------|--------|--------------------------------|--------|---------------------------------|------------------|
| Soubor Nápověda                                                                                            |                                                           |       |            |        |                                |        |                                 |                  |
| Základní parametry Dchuzování vlečky Blízké objekty Segmenty úniku a grupy nuklidů Meteorologické sekvence |                                                           |       |            |        |                                |        |                                 |                  |
|                                                                                                    |                                                           |       |            |        |                                |        |                                 |                  |
| Nuklidy                                                                                                    | Zdrojový člen-                                            |       |            |        |                                |        |                                 |                  |
| Nuklid                                                                                                    | Název zdrojového členu                                    |       |            |        |                                |        |                                 |                  |
| H <sub>3</sub>                                                                                             | RODOS, F6.VVER1000-ST2, loss of coolant                   |       |            |        |                                |        |                                 |                  |
| BE7                                                                                                    | Popis zdrojového členu                                    |       |            |        |                                |        |                                 |                  |
| C14                                                                                                    | fuel melting, steam explosion, destruction of containment |       |            |        |                                |        |                                 |                  |
| ┍<br>F18                                                                                                   |                                                           |       |            |        |                                |        |                                 |                  |
| г<br><b>NA22</b>                                                                                           | Počet zvolených segmentů úniku                            |       | Iз         |        | Načíst zdrojový člen z archívu |        | Uložit zdrojový člen do archívu |                  |
| г<br><b>NA24</b>                                                                                           | Segmenty uniku                                            |       |            |        |                                |        |                                 |                  |
| г<br>CL38                                                                                                  |                                                           |       | Í          |        | $\overline{2}$                 |        | 3                               |                  |
| Г<br>AR41                                                                                                  | doba uniku                                                | (hod) |            | 1,0000 |                                | 1.0000 |                                 | 4.0000           |
| Г<br>K42                                                                                                   | tepelna wydatnost (KVV)                                   |       |            | 0.0    |                                | 0.0    |                                 | 0.0              |
| Г<br>CR51                                                                                                  | vertikalni rychlost (m/sek)                               |       |            | 0.0    |                                | 0.0    |                                 | 0.0              |
| Г<br><b>MN54</b>                                                                                           | výška zdroje úniku (m)                                    |       |            | 100.0  |                                | 100.0  |                                 | 100.0            |
| Г<br><b>MN56</b>                                                                                           |                                                           |       |            |        |                                |        |                                 |                  |
| г<br><b>FE55</b>                                                                                           | <b>Nuklid</b>                                             | Í.    |            |        | $\overline{2}$                 |        | 3                               | $\blacktriangle$ |
| г<br><b>FE59</b>                                                                                           | KR85M                                                     |       | 4.66E+17   |        | $9.69E + 15$                   |        |                                 | $9.69E + 16$     |
| г<br>CO58                                                                                                  | <b>KR87</b>                                               |       | $9.84E+17$ |        | $2.04E+16$                     |        |                                 | $2.04E+17$       |
| ┍<br>CO60                                                                                                  | <b>KR88</b>                                               |       | $1.45E+18$ |        | $3.02E + 00$                   |        |                                 | $3.02E + 01$     |
| П<br>NI63<br>г                                                                                             | SR89                                                      |       | $1.37E+17$ |        | $0.00E + 00$                   |        |                                 | $0.00E + 00$     |
| CU64<br>$\blacktriangledown$                                                                               | <b>SR90</b>                                               |       | $1.47E+16$ |        | $0.00E + 00$                   |        |                                 | $0.00E + 00$     |
|                                                                                                    | Y91                                                       |       | $7.48E+16$ |        | $0.00E + 00$                   |        |                                 | $0.00E + 00$     |
| Aktualizovat grupu nuklidů                                                                                 | ZR95                                                      |       | $5.11E+15$ |        | $0.00E + 00$                   |        |                                 | $0.00E + 00 =$   |
|                                                                                                    |                                                           |       |            |        |                                |        |                                 |                  |
|                                                                                                    |                                                           |       |            |        |                                |        |                                 |                  |

*Obrázek 4-4: Vstupní panel modelu HAVAR: Segmenty úniku a grupy nuklid*ů

Do popisu jednotlivých základních časových segmentů se zadává:

- doba úniku (v hodinách) v každém zvoleném segmentu
- tepelná vydatnost zdroje v *kW*
- vertikální rychlost úniku v *m/s*

• výška zdroje úniku

Tento panel současně slouží jako obslužné prostředí pro vytváření a údržbu vnitřního archivu zdrojových členů. Lze načíst (otevřít) zdrojový člen z archivu (viz *Obrázek 4-5*), upravovat jej a upravený zdrojový člen znovu archivovat pod libovolným názvem *soubor.svn* (přípona svn se automaticky přidává).

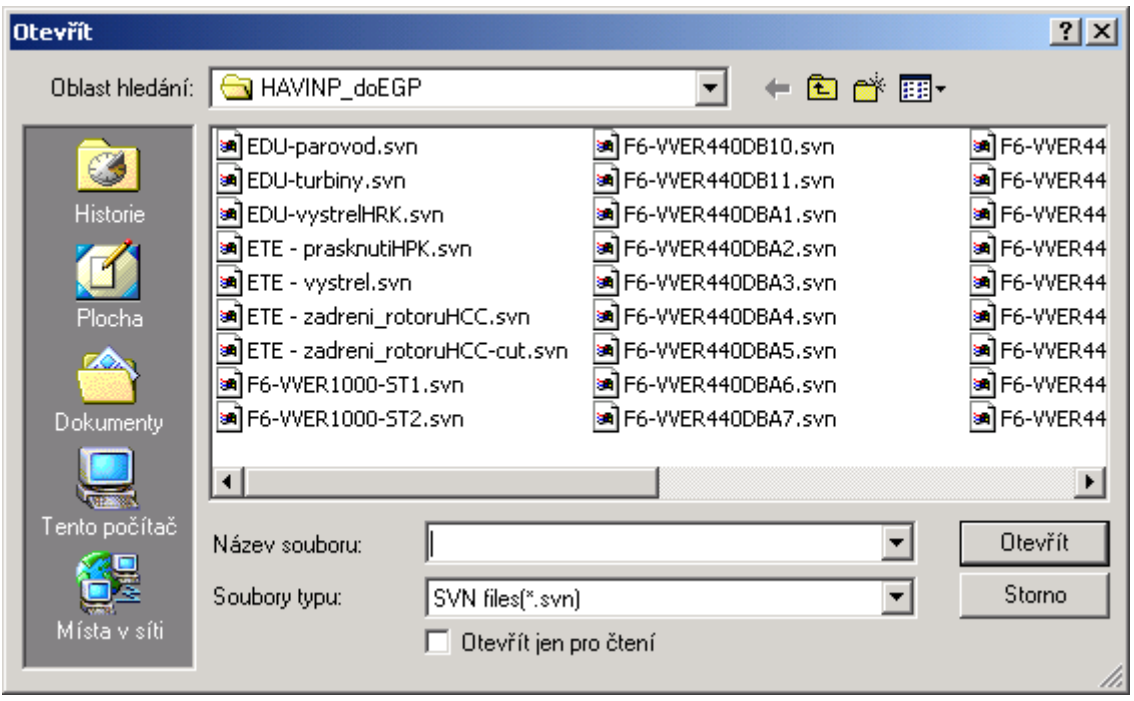

*Obrázek 4-5: Vstupní panel modelu HAVAR: Otev*ř*ení konkrétního zdrojového* č*lenu (souboru) z vnit*ř*ního archivu zdrojových* č*len*ů

Druhou základní funkcí je interaktivní možnost zadávání a modifikace grupy nuklidů, kde se při vyvolání objeví původně archivovaná množina nuklidů a jejich příslušné aktivity unikající v jednotlivých základních segmentech.

# **4.5 VSTUPNÍ PANEL: METEOROLOGICKÉ SEKVENCE**

V pátém vstupním panelu lze volit model šíření gaussovské vlečky v jednotlivých meteorologických segmentech, které musejí odpovídat schématu segmentace úniku v jeho základních segmentech. Lze zvolit:

1. Přímočaré šíření jednotlivých časových segmentů úniku, kdy každý segment zachovává původní směr, rychlost i kategorii stability počasí po celou dobu šíření tohoto základního segmentu nad terénem. Počet základních časových meteorologických segmentů je 7. Na tomto místě poznamenejme, že se jedná o původní algoritmus výpočtu popsaný v základní metodice [1], přičemž tomuto výpočtu (má význam při konzervativních výpočtech s kumulací nepříznivých podmínek) přísluší celý původní aparát grafické presentace popsaný tamtéž.

2. Stáčení segmentu podle hodinových meteosekvencí přebíraných na základě předpovědí resp. historických časových řad meteoměření z ČHMÚ. Právě tato možnost zohledňuje reálnou meteorologii v místě úniku a přísluší jí algoritmus segmentovaného Gaussova modelu [3].

V případě přímočarého šíření vlečky (*Obrázek 4-6*) se v každém časovém segmentu zadává směr šíření vlečky (směr větru), rychlost větru v m/s a kategorie stability počasí podle Pasquilla (6 kategorií, označených A - F).

| Soubor Nápověda                                                                                            |              |               |              |                |              |                  |                                |        |              |                             |        |                  |
|----------------------------------------------------------------------------------------------------|--------------|---------------|--------------|----------------|--------------|------------------|--------------------------------|--------|--------------|-----------------------------|--------|------------------|
| Základní parametry Dchuzování vlečky Blízké objekty Segmenty úniku a grupy nuklidů Meteorologické sekvence |              |               |              |                |              |                  |                                |        |              |                             |        |                  |
| Konstantní/proměnná meteorologie                                                                           |              |               |              |                |              |                  |                                |        |              |                             |        |                  |
| Přímočaré šíření segmentů úniku (neměnné meteo)                                                            |              |               |              | ▼              |              |                  | Počet zvolených segmentů úniku |        |              | 17.<br>$\blacktriangledown$ |        |                  |
| Počasí                                                                                                    |              |               |              |                |              |                  |                                |        |              |                             |        |                  |
|                                                                                                    |              | $\mathcal{I}$ |              | $\overline{c}$ | 3            |                  | 4                              |        | 5            | 6                           |        | $\overline{7}$   |
| smer vetru                                                                                                 | $(1-16)$     |               | 3            | 2              |              | 0                |                                | 0      |              | 0                           | 0      |                  |
| rychlost vetru                                                                                             | (m/sec)      | 2.0000        |              | 2.0000         |              | 2.0000           |                                | 2.0000 | 2.0000       |                             | 2.0000 | 2.0000           |
| kategorie stability (A-F) F                                                                                |              |               | F            |                | F            | F                |                                |        | F            | F                           | F      |                  |
|                                                                                                    |              |               |              | 3              |              |                  |                                |        |              |                             |        | $\blacktriangle$ |
| Velikost srážek<br>Vzdálenost                                                                              | $\mathcal I$ |               | $\mathbf{2}$ |                |              | $\boldsymbol{4}$ |                                |        | 5            | 6                           |        | $\overline{7}$   |
|                                                                                                    |              | 1.00          | 2.00         |                | 0.00         |                  | 0.00                           |        | 0.00         | 0.00                        |        | $0.00 -$         |
| $\overline{2}$                                                                                             |              | 2.00          | 4.00         |                | 3.00         |                  | 0.00                           |        | 0.00         | 0.00                        |        | 0.00             |
| 3                                                                                                    |              | 3.00          | 6.00<br>0.00 |                | 7.00<br>9.00 |                  | 0.00                           |        | 0.00<br>0.00 | 0.00<br>0.00                |        | 0.00             |
| 4<br>5                                                                                                    |              | 0.00<br>0.00  | 0.00         |                | 0.00         |                  | 0.00<br>0.00                   |        | 0.00         | 0.00                        |        | 0.00<br>0.00     |
| 6                                                                                                    |              | 0.00          | 0.00         |                | 0.00         |                  | 0.00                           |        | 0.00         | 0.00                        |        | 0.00             |
| $\overline{7}$                                                                                             |              | 0.00          | 0.00         |                | 0.00         |                  | 0.00                           |        | 0.00         | 0.00                        |        | 0.00             |
| 8                                                                                                    |              | 0.00          | 0.00         |                | 0.00         |                  | 0.00                           |        | 0.00         | 0.00                        |        | 0.00             |
| 9                                                                                                    |              | 0.00          | 0.00         |                | 0.00         |                  | 0.00                           |        | 0.00         | 0.00                        |        | 0.00             |
| 10                                                                                                    |              | 0.00          | 0.00         |                | 0.00         |                  | 0.00                           |        | 0.00         | 0.00                        |        | 0.00             |

*Obrázek 4-6: Vstupní panel modelu HAVAR: Meteorologické sekvence p*ř*i p*ř*ímo*č*arém ší*ř*ení jednotlivých segment*ů *úniku* 

Zadávání dat při stáčení segmentu je znázorněno na obrázku *4-7*. V tomto případě lze soubor rovněž archivovat pod libovolným jménem *soubor.wea*, případně načítat soubory z archivu, jak ukazuje *Obrázek 4-8*. Tento panel současně slouží jako obslužné prostředí pro vytváření a údržbu vnitřního archivu meteosouborů. Aktuální resp. historické meteosoubory lze načítat pomocí ORACLE klienta přímo do aktuálního adresáře systému HAVAR-RP (podrobný popis je v lokalizačním reportu [4]).

Při stáčení segmentu podle hodinových meteosekvencí (maximálně 48 sekvencí) se zadává:

- trvání sekvence
- počátek sekvence (SEČ)
- směr větru ve stupních (sever =  $0^{\circ}$ ), měřeno od severu po směru hodin (odkud fouká !)
- rychlost větru
- kategorie stability počasí
- srážky v mm/h

| Základní parametry   Ochuzování vlečky   Blízké objekty   Segmenty úniku a grupy nuklidů   Meteorologické sekvence<br>Konstantní/proměnná meteorologie |               |                  |                                                                  |               |                        |
|----------------------------------------------------------------------------------------------------|---------------|------------------|------------------------------------------------------------------|---------------|------------------------|
| Stáčení segmentu podle hodinových meteosekvencí (Z                                                                                                    |               |                  |                                                                  |               |                        |
| Meteosekvence                                                                                                    |               |                  |                                                                  |               |                        |
| Trvání sekvence (hod)                                                                                                    | počátek (hod) | směr větru (deg) | $\parallel$ nychost větru (m/s) $\parallel$ kat. počasí (A - F). | srážky (mm/h) | $\parallel$ Hmix $(m)$ |
| 1.00                                                                                                    | 0.00          | 222.22           | $1.11$ F                                                         | 0.00          | $76.00 -$              |
| 1.00                                                                                                    | 1.00          | 222.22           | $1.11$ F                                                         | 0.00          | 109.00                 |
| 1.00                                                                                                    | 2.00          | 222.22           | 2.92 D                                                           | 0.05          | 143.00                 |
| 1.00                                                                                                    | 3.00          | 222.22           | 2.92 D                                                           | 0.05          | 176.00                 |
| 1.00                                                                                                    | 4.00          | 12.50            | 3.33 C                                                           | 0.30          | 243.00                 |
| 1.00                                                                                                    | 5.00          | 12.50            | 3.33C                                                            | 0.30          | 277.00                 |
| 1.00                                                                                                    | 6.00          | 12.50            | $2.31$ C                                                         | 1.00          | 440.00                 |
| 1.00                                                                                                    | 7.00          | 12.50            | $2.28$ C                                                         | 1.00          | 604.00                 |
| 1.00                                                                                                    | 8.00          | 12.50            | 2.25 D                                                           | 1.00          | 761.00                 |
| 1.00                                                                                                    | 9.00          | 80.00            | $2.23$ F                                                         | 0.00          | 931.00                 |
| 1.00                                                                                                    | 10.00         | 45.00            | $2.20$ F                                                         | 0.00          | 1095.00                |
| 1.00                                                                                                    | 11.00         | 30.00            | $2.18$ F                                                         | 0.00          | 1259.00                |
| 1.00                                                                                                    | 12.00         | 71.00            | $2.42$ F                                                         | 0.00          | 1156.00                |
| 1.00                                                                                                    | 13.00         | 75.00            | 2.66C                                                            | 0.00          | 1054.00                |
| 1.00                                                                                                    | 14.00         | 79.00            | 2.89C                                                            | 0.00          | 951.00                 |
| 1.00                                                                                                    | 15.00         | 81.00            | $3.13$ D                                                         | 0.00          | $849.00 -$             |
|                                                                                                    |               |                  |                                                                  |               |                        |

*Obrázek 4-7: Vstupní panel modelu HAVAR: Meteorologické sekvence p*ř*i stá*č*ení segmentu podle hodinových meteosekvencí* 

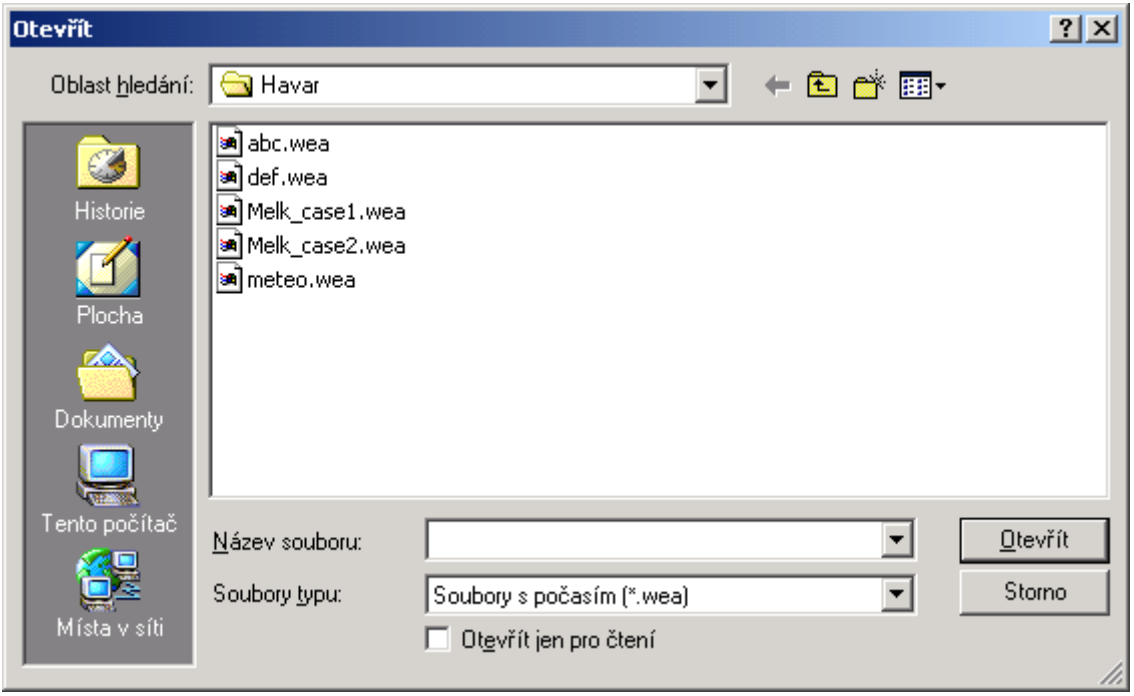

*Obrázek 4-8: Vstupní panel modelu HAVAR: Otev*ř*ení archivního souboru pro hodinové meteorologické sekvence* 

### **5 STRUKTURA INGES**Č**NÍHO MODELU PROGRAMU HAVAR-RP**

Ingesční model programu HAVAR-RP počítá dávky obdržené v důsledku příjmu potravin kontaminovaných radionuklidy pocházejícími z havarijních úniků aktivity. Při výpočtu vychází z již předem vypočtených (nebo asimilovaných) hodnot depozice a používá velké množství dalších potřebných údajů respektive variant submodelů jednotlivých procesů transportu aktivity potravními řetězci.

Ingesční model obsahuje také implicitní hodnoty všech používaných veličin a zároveň umožňuje uživateli tato data měnit a volit varianty použitých submodelů transportních procesů. Tím mu poskytuje velký prostor pro analýzu situace stejně jako marginální odhady vlivu neurčitostí vstupních parametrů. Opět zde platí konvence, že přípustné volby jsou v rolovaných oknech zvýrazněné, zatímco dosud neodladěné nebo uvažované k implementaci jsou nevýrazně šedé a nelze je volit.

Údaje vstupující do ingesčního modelu programu může uživatel prohlížet a modifikovat prostřednictvím vstupních panelů nazvaných "Parametry ingesčního modelu". Tak uživatel vytvoří variantu neboli "scénář" ingesčního modelu, pro který se pak provede výpočet ingesčních dávek.

Kromě této dynamické části tvořené vstupními panely, na jejichž základě vzniká vstupní soubor **Suroing.dat** do programu **HAVAR-RP**, je zde ještě statická část vstupního souboru nazvaná **Suro2.dat**, obsahující přenosové koeficienty, které se nebudou interaktivně měnit. Jsou to přenosové koeficienty půda-rostlina pro jednotlivé radionuklidy a hlavní plodiny. Dále soubor obsahuje přenosové koeficienty z krmiva do živočišných produktů pro jednotlivé radionuklidy živočišné produkty. Konkrétní a podrobné údaje jsou uvedeny v kapitole "Výstupy normalizovaných měrných aktivit rostlinných a živočišných produktů" rozšířeného metodického manuálu HAVAR-RP [3].

### **6 VSTUPNÍ PANELY INGES**Č**NÍHO MODELU PROGRAMU HAVAR-RP**

Údaje vstupující do ingesčního modelu programu může uživatel prohlížet a modifikovat prostřednictvím vstupních panelů – viz *Obrázek 6-1* až *6-8*. Po spuštění programu Ingmodel.exe může uživatel na horní liště v položce *Soubor* otevřít implicitní scénář, předchozí scénář nebo některý z archivovaných scénářů. Po provedení požadovaných úprav pak lze nově vytvořený scénář uložit pod zvoleným jménem do archívu.

Pro ulehčení uživatelovy práce se zadáváním scénářů bylo do systému INGMODEL zapracováno schéma **implicitního scéná**ř**e. J**e uložen v základním souboru *total.xml*, který by uživatel neměl měnit, a jsou v něm obsaženy alternativní volby modelu (alternativní spotřební koše, výkrmové scénáře apod.). Na samém začátku uživatel vychází z implicitního scénáře. Pak si však již může ukládat a vyvolávat vlastní scénáře a současně si provádět údržbu archivu svých vstupních zadání.

**Archiv** tedy nabízí již předpřipravené volby a současně i *total.xml* (implicitní scénář) a *suroing.xml* (předchozí scénář). Předchozí scénář je uložen v předchozím souboru *suroing.xml*, který je menší než *total.xml*, protože neobsahuje alternativní volby. Uživatel takto může okamžitě vyvolat svoje předchozí zadání, provést modifikaci a zadat k výpočtu. To představuje efektivní nástroj například pro studie dílčí citlivosti výsledných dávek záření na hodnotách jednotlivých vstupních parametrů.

Následně uvádíme přehled subpanelů ingesčního modelu systému HAVAR-RP, které pokrývají základní rozsah voleb vstupních parametrů. Při podrobnějším studiu jejich obsahu uživatel snadno nahlédne možnosti (a současně i omezení) pro testování vlivu zavádění určitých typů následných protiopatření v zemědělské oblasti.

# **6.1 VSTUPNÍ PANEL:** Č**ASOVÉ CHARAKTERISTIKY**

Prostřednictvím tohoto panelu (*Obrázek 6-1*) se zadává jméno vytvářeného scénáře mimořádné události a případný komentář vysvětlující podrobnosti. Dále se zde zadává den spadu radioaktivity, doba výpočtu (doba integrace) dávky z ingesce kontaminovaných potravin.

Výběr doby pro ukončení příjmu kontaminované potravy:

- konec běžného roku
- 365 dní po spadu
- 5 let po spadu
- 50 let po spadu

Generování výsledků pro externí modul protiopatření:

- ano
- ne

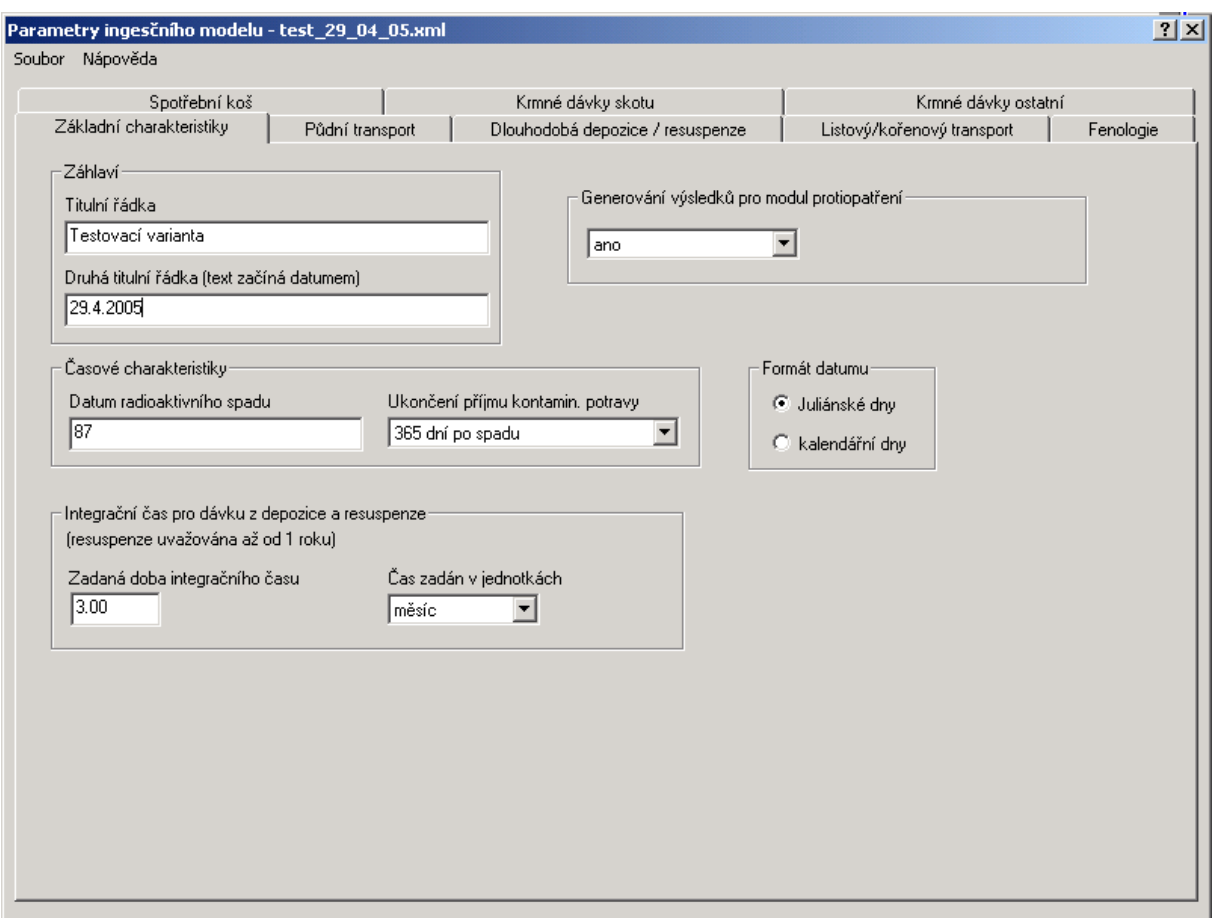

*Obrázek 6-1: Vstupní panel inges*č*ního modelu:* Č*asové charakteristiky* 

### **6.2 VSTUPNÍ PANEL: P**Ů**DNÍ TRANSPORT**

Na tomto panelu (*Obrázek 6-2* ) jsou zadávány veličiny charakterizující transport aktivity půdou. Na základě okénka v levém dolním rohu uživatel volí vztah, který bude použit pro modelování chování radionuklidů v půdě. Pokud volí "*neuvažovat*", je v dalším brán v úvahu pouze radioaktivní rozpad. Druhá volba "*polo*č*as odstran*ě*ní-roky*" umožňuje zadávat číselné hodnoty poločasů migrace a fixace pro Cs a Sr takovým způsobem, že se vyplní příslušné okénko v horním levém rohu. Kromě těchto hrubých voleb lze případně alternativně volit některý z empirických vztahů (*vztah1, vztah2, …* ). Příslušné vztahy a vyjádření pro alternativní formule jsou uvedeny v [3].

Hodnoty poločasů migrace a fixace jsou stanovovány na základě empirických výzkumů a i ve stejných lokalitách se liší. Mohou být zatíženy neurčitostmi v důsledku takové parametrizace neschopné postihnout veškerou fyzikální složitost nebo jiným typem vnějších neurčitostí, jako jsou lokální fluktuace půdních vlastností či typu zemského povrchu. Kromě toho mohou být ovlivněny provedením některé z variant procesů dekontaminace zemědělské půdy. Tato závislost však je velmi složitá a ne zcela jednoznačná, proto ji zatím nelze jednoduše popsat.

Změnit tyto hodnoty je možné pouze se znalostí působení použité metody dekontaminace půdy (dodání hnojiv, zeolitu nebo jiných ameliorantů, různé způsoby orby, odstranění svrchní vrstvy půdy nebo drnu) na procesy transportu radionuklidů půdou a kořenový příjem rostlinami. Je nutná znalost typu a složení půdy a její hloubky v místě provádění

dekontaminace a údajů o dřívějším způsobu zemědělské výroby v tomto místě (používání hnojiv). Proto je automatické zpracování dekontaminačních opatření velmi problematické a diskutabilní.

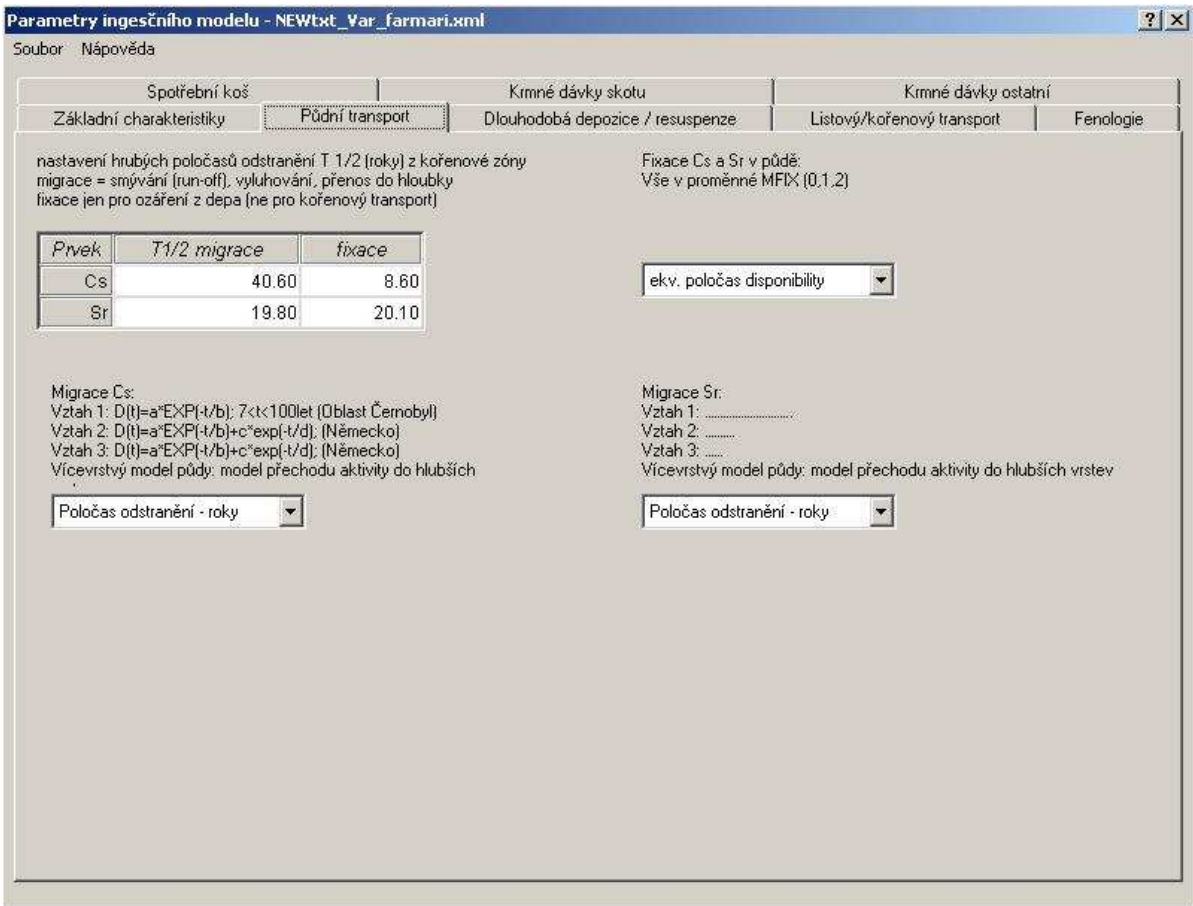

*Obrázek 6-2: Vstupní panel inges*č*ního modelu: P*ů*dní transport* 

Výběr pro fixaci Cs a Sr v půdě:

- Neuvažovat
- Ekvivalentní poločas disponibility
- Podle modelu xxx

#### Výběr pro migraci Cs i Sr:

- Neuvažovat
- Poločas odstranění roky
- Vztah 1 podle Bunzl (1 exponent)
- Vztah 2 podle Bunzl (2 exponenty)
- Vztah 3 podle bbb
- Vícevrstvý model migrace

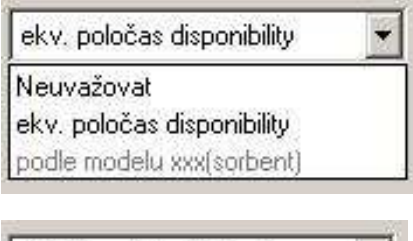

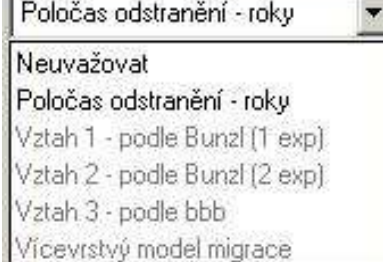

Více o jednotlivých submodelech a jejich poloempirických formulí je v [3].

## **6.3 VSTUPNÍ PANEL: DLOUHODOBÁ DEPOZICE / RESUSPENZE**

Tento vstupní panel (*Obrázek 6-3*) slouží k zadání dat a volbě vztahu pro výpočet dlouhodobé resuspenze. Zadávají se zde rovněž lokační faktory a zeslabení stíněním nebo filtrací a dále vztahy pro stínění půdou při výpočtu ozáření z depozice.

| Parametry ingesčního modelu                                                                                           |                                                                                                    |                                                                                                    |                                                  |                                                                                                    | 2x           |
|----------------------------------------------------------------------------------------------------|----------------------------------------------------------------------------------------------------|----------------------------------------------------------------------------------------------------|--------------------------------------------------|----------------------------------------------------------------------------------------------------|--------------|
| Soubor Nápověda                                                                                                    |                                                                                                    |                                                                                                    |                                                  |                                                                                                    |              |
|                                                                                                    | Spotřební koš                                                                                                    | Krmné dávky skotu                                                                                                    |                                                  | Krmné dávky ostatní                                                                                                    |              |
| Základní charakteristiky                                                                                              | Půdní transport                                                                                                    | Dlouhodobá depozice / resuspenze                                                                                                    |                                                  | Listový/kořenový transport                                                                                             | Fenologie    |
| 110<br>$\overline{\mathbf{v}}$<br>Vztah 2: ----------------<br>Vztah 3: ----------------<br>Vztah OSCAAR<br>Kategorie | Velikost aerosolových částic (mikrometry)<br>Výpočet koeficientu resuspenze<br>Vztah OSCAAR: Kres(t)=k0*EXP(-R1.t)+ ke*EXP(-R2.t)<br>tabulka intensity dýchání podle věkových kategorií<br>Hodnota(m3/s) | Faktory pro dlouhodobé dávky-<br>Pro normální životní rytmus - průměry pro dávky na<br>Cesta<br>z depozice<br>z resuspense<br>Frakce setrvání na místě<br>Kategorie<br>$\leq 1$ rok | lokační faktor<br>0.14<br>0.55<br>Frakce času(-) | otevřeném prostranství a uvnitř budov (zahrnuje frakci času setrvání v místě)<br>zeslabení stíněním / filtrací<br>0.92 | 0.30<br>0.45 |
| $\leq 1$ rok<br>51(2)                                                                                                 | 3.1700E-05<br>6.3400E-05                                                                                                    | 1(2)                                                                                                    |                                                  | 0.88                                                                                                    |              |
| 2(8)                                                                                                    | 1.2700E-04                                                                                                    | <2(8)                                                                                                    |                                                  | 0.82                                                                                                    |              |
| $\le 8(12)$                                                                                                    | 1.9000E-04                                                                                                    | < 8(12)                                                                                                    |                                                  | 0.75                                                                                                    |              |
| <12;18                                                                                                    | 2.5400E-04                                                                                                    | <12;18                                                                                                    |                                                  | 0.75                                                                                                    |              |
| dospělí                                                                                                    | 2.7000E-04                                                                                                    | dospělí                                                                                                    |                                                  | 0.75                                                                                                    |              |
| Korekce Meckbach-Jacob                                                                                                | Stínění půdou při výpočtu ozáření z depozice<br>(důsledek migrace aktivity do spodních vrstev půdy)                                                                                                    |                                                                                                    |                                                  |                                                                                                    |              |

*Obrázek 6-3: Vstupní panel inges*č*ního modelu: Dlouhodobá depozice / resuspenze* 

Velikost aerosolových částic(µm):

0.1 1.0

10

Výpočet koeficientu resuspenze:

- Neuvažuj resuspenzi
- Vztah OSCAAR:  $K_{res}(t)$  se počítá podle vztahu (S34a) viz metodika [3]
- Vztah 2
- Vztah 3

Vztahy 2 a 3 je možno v budoucnu doplnit.

Okénka na pravé straně panelu umožňují zadávat lokační a stínící faktory pro ocenění očekávaných dávek při dlouhodobém pobytu v místě. Podrobné vysvětlení k těmto faktorům je v [3] v kapitole o algoritmu segmentovaného modelu, vztahy (S28) a (S36).

# **6.4 VSTUPNÍ PANEL: LISTOVÝ/KO**Ř**ENOVÝ TRANSPORT**

Na tomto vstupním panelu (*Obrázek 6-4*) jsou zadávána data charakterizující listový a kořenový transport radionuklidů do plodin jako například: poločasy setrvání elementárního jódu a aerosolového jódu na listech, hloubka kořenové zóny, typ půdy a povrchová hustota kořenové zóny v x-tém roce po spadu. Uživatel dále volí, zda bude při výpočtu uvažována resuspenze z půdy na listovou část rostlin. Je zde rovněž možnost volby vztahu pro suché usazování a pro intercepci při dešti.

Hloubka kořenové zóny může určitým způsobem simulovat dekontaminační opatření jako je mechanické zpracování půdy (orba do různé hloubky a odstranění svrchní vrstvy půdy nebo drnu) a také procesy "ameliorace" půdy (hnojení, přídavky dalších ameliorantů) způsobují změnu hloubky kořenové vrstvy půdy a povrchové hustoty kořenové zóny.

Jednoduchým způsobem lze zadat změnu hloubky kořenové zóny v důsledku hlubší orby než je obvyklé (tj. hloubka kořenové zóny = hloubka orby ... aktivita se "naředí" ve větším objemu půdy) a poté vypočítat dopad tohoto opatření prostřednictvím ingesčního modelu.

Poločasy setrvání obou forem jódu na listech jsou ovlivněny kromě počasí také případným zaléváním rostlin. Jeho vliv však neuvažuje ani materiál IAEA ani žádný z kódů, a tedy ho nebudeme zatím uvažovat ani pro program HAVAR-RP.

Volba pro suché usazování na listové části rostlin nabízí volby:

- klasický Chamberlainův vztah
- modifikace podle Pinder
- vztah xxx (pro budoucí doplnění)

#### Intercepce při dešti:

- Pröhl Hoffman (elem. + aer.)
- Model xxx (elem. + aer.) pro budoucí doplnění

Rovněž zde je možnost dalšího doplňování uvedených vztahů.

| Soubor Nápověda                                                                                      |                                                               |                            |           |
|----------------------------------------------------------------------------------------------------|---------------------------------------------------------------|----------------------------|-----------|
| Spotřební koš                                                                                        | Krmné dávky skotu                                             | Krmné dávky ostatní        |           |
| Základní charakteristiky<br>Půdní transport                                                          | Dlouhodobá depozice / resuspenze                              | Listový/kořenový transport | Fenologie |
| Resuspenze na listy v dalších letech                                                                 | Volba pro suché usazování                                     |                            |           |
| uvažovat - zvýšením koef, přenosu půda-rostlina                                                      | Chamberlain<br>Pinder                                         |                            |           |
|                                                                                                    |                                                               | $\blacktriangledown$       |           |
|                                                                                                    | modifikace Pinder                                             |                            |           |
|                                                                                                    | Intercepce při dešti<br>Prohl-Hoffman (elem+aer)<br>Model xxx |                            |           |
| H_PASTV - hloubka kořenové zóny (pastviny) [m];                                                      | model xxx                                                     | (elem + aer)               |           |
| H_ORNA - hloubka kořenové zóny (orná půda) (m);<br>TSM_ELEM, TSM_AERO - poločasy setrvání elem. jódů |                                                               |                            |           |
| resp. aerosolů na listech (weathering faktory) (dny);                                                | Název                                                         | Hodnota                    |           |
| GRODIL = zřeďování aktivity růstem<br>MPUDA - převládající typ půdy v zasažené oblasti;              | H PASTV                                                       | 0.10                       |           |
| MPUDA = 1.0 - hlína, MPUDA = 2.0 - jíl,<br>MPUDA = 3.0 - písek, MPUDA = 4.0 - rašelina               | H_ORNA                                                        | 0.25                       |           |
| PHKZx - povrchová hustota kořenové zóny v x-tém roce po spadu.                                       | TSM_ELEM                                                      | 20.00                      |           |
| PHKZPicx - pro pícniny                                                                               | TSM AERO                                                      | 25.00                      |           |
|                                                                                                    | GRODIL                                                        | 1                          |           |
|                                                                                                    | <b>MPUDA</b>                                                  |                            |           |
|                                                                                                    | PHKZ1                                                         | 65.0                       |           |
|                                                                                                    | PHKZ2                                                         | 195.0                      |           |
|                                                                                                    | PHKZ3                                                         | 325.0                      |           |
|                                                                                                    | PHKZPic2                                                      | 150.0                      |           |
|                                                                                                    | PHKZPic3                                                      | 240.0                      |           |

*Obrázek 6-4: Vstupní panel inges*č*ního modelu: Listový/ko*ř*enový transport* 

### **6.5 VSTUPNÍ PANEL: FENOLOGIE**

Na tomto panelu (*Obrázek 6-5*) se zadávají data týkající se vegetační periody, počátku a konce (sklizně), doby zdržení ke konzumaci (pokud plodinu přímo konzumuje člověk) nebo zdržení výkrmu zvířat, doba konce konzumace (zkrmování) plodiny a data týkající se výnosu plodiny (výnos nadzemní listové části rostliny YM, frakce suché části SUS a čistý výnos produktu VYNOS určený ke konzumaci či zkrmování).

Smysluplnou variací těchto hodnot mohou být testovány vlivy některých opatření. Doba sklizně (a tím i výnos) a zdržení ke konzumaci nebo výkrmu zvířat mohou ovlivnit výslednou kontaminaci potravin. Sklizeň plodiny může být buď urychlena nebo naopak zdržena (to ovlivní výnos) do doby, kdy poklesne kontaminace plodiny. Případně může být plodina sklizena ihned po spadu a zlikvidována, a tím snížena kontaminace půdy v příštích letech.

Působení těchto opatření opět není jednoznačně určeno (nevíme jak se změní růstové křivky - LAI a jaké ztráty výnosů zpoždění způsobí) a nelze ho automatizovat. Uživatel musí sám zvážit vliv použitého opatření na tyto veličiny a provést změny v zadání vstupních dat ingesčního modelu pro konkrétní případ, který chce analyzovat.

Také prodloužení doby zdržení do konzumace pícnin ovlivní kontaminaci živočišných produktů.

| Spotřební koš                                                                                                    |                      |                    | Krmné dávky skotu                |       |        |      | Krmné dávky ostatní                                    |                      |
|----------------------------------------------------------------------------------------------------|----------------------|--------------------|----------------------------------|-------|--------|------|--------------------------------------------------------|----------------------|
| Základní charakteristiky                                                                                                    |                      | Půdní transport    | Dlouhodobá depozice / resuspenze |       |        |      | Listový/kořenový transport                             | Fenologie            |
| TVEG1, TSKLstr, TSKL1 - počátek vegetace, sklizeň (stř.), začátek sklizně<br>TZD - zdržení k výkrmu. TKONZ2 - konec kozumace v roce (vše julian, dny).<br>YM - měrná hmotnost listové části čerstvé rostliny v době sklizně (kg/m2).<br>SUS - frakce suché hmoty v rostlině, VYNOS - čistý výnos konzumované části (kg/m2)<br>Fenologie-nížiny | $\blacktriangledown$ | Implicitní hodnoty |                                  |       |        |      | Formát datumu:<br>● Juliánské dny<br>$\bigcirc$ DD.MM. |                      |
| plodina                                                                                                    | TVEG1                | <b>TSKLstr</b>     | TSKL1                            | TZD   | TKONZ2 | YM   | SUS                                                    | <b>VYNOS</b>         |
| Zel.list.jarní                                                                                                    | 121.00               | 175.00             | 159.00                           | 1.00  | 242.00 | 1.46 | 0.08                                                   | $1.46 -$             |
| Zel.list.podz.                                                                                                    | 152.00               | 273.00             | 251.00                           | 1.00  | 365.00 | 3.20 | 0.12                                                   | 3.20                 |
| Zelenina kořen.                                                                                                    | 121.00               | 280.00             | 218.00                           | 1.00  | 365.00 | 0.40 | 0.16                                                   | 3.40                 |
| Zelenina plod.                                                                                                    | 121.00               | 273.00             | 212.00                           | 1.00  | 365.00 | 2.71 | 0.06                                                   | 2.31                 |
| Obilí-pšen.ozim                                                                                                    | 110.00               | 230.00             | 212.00                           | 30.00 | 365.00 | 1.15 | 0.86                                                   | 0.46                 |
| Brambory pozd.                                                                                                    | 121.00               | 273.00             | 253.00                           | 1.00  | 365.00 | 0.30 | 0.21                                                   | 2.43                 |
| Ovoce                                                                                                    | 121.00               | 288.00             | 182.00                           | 0.00  | 365.00 | 0.90 | 0.06                                                   | 0.90                 |
| Ječmen jarní                                                                                                    | 121.00               | 224.00             | 206.00                           | 45.00 | 365.00 | 0.95 | 0.86                                                   | 0.39                 |
| Kukuřice(siláž)                                                                                                    | 152.00               | 288.00             | 227.00                           | 1.00  | 365.00 | 3.40 | 0.31                                                   | 3.40                 |
| Cukrová řepa                                                                                                    | 131.00               | 311.00             | 263.00                           | 7.00  | 365.00 | 2.00 | 0.22                                                   | 3.49                 |
| Pícniny 1.seč                                                                                                    | 110.00               | 161.00             | 161.00                           | 0.00  | 365.00 | 2.19 | 0.18                                                   | 2.19                 |
| Pícniny 2.seč                                                                                                    | 162.00               | 214.00             | 214.00                           | 0.00  | 365.00 | 1.09 | 0.18                                                   | 1.09                 |
| Pícniny 3.seč                                                                                                    | 215.00               | 288.00             | 270.00                           | 0.00  | 365.00 | 0.37 | 0.18                                                   | 0.37                 |
| Slunečnice                                                                                                    | 121.00               | 273.00             | 260.00                           | 30.00 | 365.00 | 1.46 | 0.08                                                   | $0.23$ $\rightarrow$ |

*Obrázek 6-5: Vstupní panel inges*č*ního modelu: Fenologie* 

Fenologie je uvedena pro průměrné hodnoty pro:

- nížiny
- vysočinu

Zde je třeba podotknout, že autorům dosud nejsou známy relevantní podklady, ze kterých by mohly být hodnoty spolehlivě použity. První pokus o definici tak zvaných radioekologických zón pro ČR jsme prováděli v [15] v rámci lokalizace evropského systému RODOS. Proto bylo použito některých dílčích doporučení nebo dokonce zaveden subjektivní průměrný "posun" vegetačních period o určitý počet dnů.

V panelu se objeví původní hodnoty a ty pak lze případně dále upravovat. Původní hodnoty jsou pro výpočet uloženy v tabulce S2 pro nížiny. Implicitní hodnoty jsou uvedeny v tabulce S2A pro nížiny a v tabulce S2B pro vysočinu.

## **6.6 VSTUPNÍ PANEL: SPOT**Ř**EBNÍ KOŠ**

Rozšíření vstupů ingesčního modelu včetně alternativní volby spotřebních košů je uveden v [9]. Prostřednictvím panelu spotřebního koše (*Obrázek 6-6*) volí uživatel základní typ spotřebního koše: **lokální** spotřební koš (vychází z bilance spotřeby potravin v České republice v roce 2002 a předpokládá, že potravina se zkonzumuje v místě, kde byla

vyprodukována – schéma "lokální produkce x lokální spotřeba"), spotřební koš nazvaný **farmá**ř**i** a **globální** spotřební koš pro průměrného obyvatele České republiky respektující navíc současnou situaci na trhu potravin (obchodní řetězce a globální charakter jejich zásobování). Implicitní hodnoty spotřeb jednotlivých potravin obyvateli ČR spadajících do jednotlivých věkových kategorií obyvatelstva jsou obsaženy v implicitních spotřebních koších všech 3 typů.

| Soubor Nápověda                                                                                                    |                    |                 |         |                                  |           |                            |                     |
|----------------------------------------------------------------------------------------------------|--------------------|-----------------|---------|----------------------------------|-----------|----------------------------|---------------------|
| Základní charakteristiky                                                                                                    |                    | Půdní transport |         | Dlouhodobá depozice / resuspenze |           | Listový/kořenový transport | Fenologie           |
| Spotřební koš                                                                                                    |                    |                 |         | Krmné dávky skotu                |           |                            | Krmné dávky ostatní |
| Průměrná roční spotřeba (kg(litr)/rok) pro 6 věkových kategorií<br>DTkonz - zdržení od doby sklizně ke konzumaci (d)<br>Spotřební koš: globální | Implicitní hodnoty |                 |         |                                  |           |                            |                     |
| potravina                                                                                                    | $<1$ rok           | $1 - 2$         | $2 - 8$ | $8 - 12$                         | $12 - 18$ | dospělí                    | <b>DTkonz</b>       |
| Zel.list. jarní                                                                                                    | 1.6                | 2.6             | 3.4     | 4.0                              | 5.0       | 5.4                        | $1.0 -$             |
| Zel.list.podz.                                                                                                    | 6.6                | 10.0            | 14.0    | 16.0                             | 20.0      | 22.0                       | 1.0                 |
| Zel, kořenová                                                                                                    | 6.4                | 10.0            | 13.0    | 15.0                             | 19.0      | 21.0                       | 1.0                 |
| Zel. plodová                                                                                                    | 10.0               | 16.0            | 21.0    | 25.0                             | 31.0      | 34.0                       | 1.0                 |
| Obilí-pšen.ozim                                                                                                    | 12.0               | 33.0            | 54.0    | 80.0                             | 111.0     | 123.0                      | 105.0               |
| Brambory pozd.                                                                                                    | 3.4                | 18.0            | 32.0    | 39.0                             | 60.0      | 62.0                       | $1.0 -$             |
| Extra konzumace pro kritické skupiny<br>(myslivci, rybáři, lesní dělníci, )                                                                     |                    |                 |         |                                  |           |                            |                     |
| potravina                                                                                                    | $<1$ rok           | $1 - 2$         | $2 - 8$ | $8 - 12$                         | $12 - 18$ | dospělí                    | <b>DTkonz</b>       |
| Lesní bobule                                                                                                    | 0.33               | 0.81            | 1.20    | 1.50                             | 1.90      | 1.50                       | $11.11 -$           |
| Houby                                                                                                    | 0.00               | 1.10            | 1.80    | 2.20                             | 2.30      | 2.50                       | 1.0                 |
| Ryby                                                                                                    | 0.00               | 0.00            | 0.00    | 0.00                             | 0.00      | 0.00                       | 0.00                |
|                                                                                                    | 0.009              | 0.04            | 0.07    | 0.13                             | 0.16      | 0.32                       | 30.00               |
| Divoká zvěřina<br>Mléko ovčí                                                                                                    | 0.007              | 0.071           | 0.086   | 0.087                            | 0.076     | 0.056                      | $1.00 -$            |

*Obrázek 6-6: Vstupní panel inges*č*ního modelu: Spot*ř*ební koš* 

Dále je zde zadávána spotřeba potravin, které mohou významným způsobem přispívat k obdržené dávce z ingesce (houby, lesní plody, zvěřina, ovčí produkty), ale jejich spotřeba je hodně variabilní u různých skupin obyvatelstva - tzv. extra konzumace.

*Pozn.: P*ů*vodní hodnoty (lokální spot*ř*ební koš) jsou uloženy v interní tabulce S3 a v tabulce S32 (extra konzumace). Implicitní hodnoty jsou uloženy v tabulkách S3A (lokální spot*ř*ební koš) a S3A2 (extra konzumace), S3B (farmá*ř*i) a S3B2 (extra konzumace), S3C (globální) a S3C2 (extra konzumace).* 

Modifikací implicitních spotřebních košů může uživatel analyzovat případy skupin obyvatel s různými stravovacími zvyky (vegetariáni, vegani atd.) nebo kritických skupin obyvatel, kteří konzumují zvýšené množství potravin patřících do extra konzumace (myslivci, sběrači hub a lesních plodů atd.).

Spotřební koš pro farmáře ani globální spotřební koš nepředpokládá, že se potravina zkonzumuje v místě, kde byla vyprodukována, ale vychází se ze zadání pro výpočty v rámci melkských dohod, a tudíž farmáři i průměrná populace mají omezenou spotřebu potravin vyprodukovaných v místě podle následující tabulky:

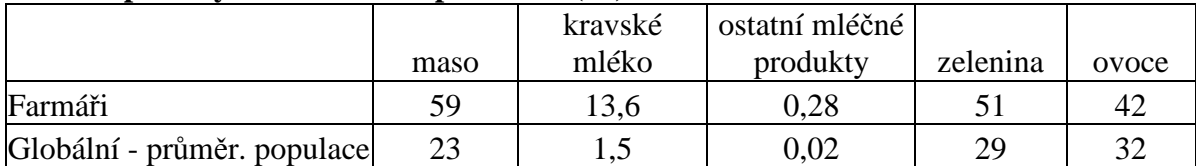

#### **Frakce spot**ř**eby z individuální produkce (%)**

Hodnoty spotřeby jednotlivých potravin významným způsobem ovlivňují dávku obdrženou z ingesce potravin. Zemědělské opatření spočívající v zákazu či omezení spotřeby potravin lze modelovat modifikací spotřeby potravin ve spotřebním koši. Vstupní panely modelu následných ochranných opatření tedy musí způsobem odpovídajícím danému opatření měnit hodnotu spotřeby potraviny podléhající úplnému nebo částečnému zákazu, který je důsledkem překročení zásahové úrovně (efektivní dávka, ekvivalentní dávky, kontaminace potravin).

Další veličinou zadávanou v tomto vstupním panelu je doba zdržení od sklizně ke konzumaci pro jednotlivé druhy potravin a krmiv. Jejich implicitní hodnoty jsou opět obsaženy ve všech typech implicitních spotřebních košů (lokální, farmáři, globální).

Doba, která uplyne mezi sklizní plodiny a její konzumací, ovlivňuje dávku z ingesce, zejména v případě kontaminace plodiny převážně radionuklidy s krátkým poločasem rozpadu. Zemědělské opatření skladování potraviny, využívající odkladu spotřeby potraviny, obecně vede k poklesu její objemové kontaminace krátkodobými radionuklidy a může být modelováno přidáním dalšího zdržení konzumace k jeho obvyklé hodnotě.

Zpracování potravin uplatňované v algoritmu výpočtu pomocí faktorů zpracování (viz odstavec "Skladování a zpracování potravin" v manuálu o rozvoji ingesčního modelu [9]) může k modelování využít změnu spotřeby provedenou ve spotřebním koši prostřednictvím příslušných možností výstupního modulu pro grafickou presentaci výsledků (viz dále).

## **6.7 VSTUPNÍ PANEL: KRMNÉ DÁVKY SKOTU**

Tento vstupní panel je používán k zadávání veličin charakterizujících způsob výkrmu – **scéná**ř **výkrmu** skotu. Uživatel může volit ze dvou variant scénáře výkrmu: volné pastvy a stájového výkrmu.

V případě **volné pastvy** (*Obrázek 6-7a*) je zadáván navíc počátek a konec pastvy a předpokládá se, že mimo tuto dobu tj. v zimním období jsou zvířata ustájena.

Pro **stájový výkrm** (*Obr. 6-7b*) je zde zadáván počátek vegetační doby pícnin a doba jejich sklizně, přičemž se předpokládá, že jsou sklízeny ve třech sečích, a také doba konce spotřeby jednotlivých sečí.

Oba algoritmy pro volnou pastvu i stájový výkrm jsou popsány v manuálu [9]o dalším rozvoji ingesčního modelu systému HAVAR-RP.

Spotřeby krmiv jsou v panelu rozlišeny pro dojnice, jalovice a býky a také pro letní a zimní období roku.

| Základní charakteristiky            | Půdní transport                                                                                             |                | Dlouhodobá depozice / resuspenze                                                                                                    |                | Listový/kořenový transport | Fenologie      |
|-------------------------------------|----------------------------------------------------------------------------------------------------|----------------|----------------------------------------------------------------------------------------------------|----------------|----------------------------|----------------|
| Spotřební koš                       |                                                                                                    |                | Krmné dávky skotu                                                                                                    |                | Krmné dávky ostatní        |                |
| Časové konstanty pro výkrm skotu    |                                                                                                    |                | TVEG-začátek vegetace, TSKL-ukončení 1. seče, TX1-konec dokrmování senáží z 1. seče,<br>TSKL2-ukončení 2.seče,TX2-konec dokrmování senáží z 2.seče,TSKL3-ukončení 3.seče |                |                            |                |
| Skot: volná pastva                  | Implicitní hodnoty                                                                                          |                |                                                                                                    |                |                            |                |
| Název                               | Hodnota                                                                                                    |                |                                                                                                    |                |                            |                |
| Začátek pastvy                      | 131.00                                                                                                    |                | Formát datumu:                                                                                                    |                |                            |                |
| Konec pasty                         |                                                                                                    |                |                                                                                                    |                |                            |                |
|                                     | 304.00                                                                                                    |                | C Juliánské dny<br>C kalendářní dny                                                                                                    |                |                            |                |
| Skot: stájový výkrm v létě i v zimě | siláž=1/2 kukuřice na zeleno + 1/2 řepný chrást<br>skot: stájový výkrm v létě a v zimě [kg/den].<br>Dojnice |                | Jalovice                                                                                                    |                | Býci                       |                |
| výkm                                | letní                                                                                                    | zimní          | letní                                                                                                    | zimní          | letní                      | zimní          |
| Zelená píce                         | 0                                                                                                    | 0              | $\overline{0}$                                                                                                    | 0              | 0                          | $0 -$          |
| Siláž                               | 0                                                                                                    | 25             | 0                                                                                                    | 15             | $\mathbf{0}$               | 25             |
| Senáž                               | 0                                                                                                    | 8              | $\overline{0}$                                                                                                    | 3              | 0                          | 8              |
| Seno                                | 0                                                                                                    | $\overline{2}$ | $\overline{0}$                                                                                                    | $\overline{2}$ | 0                          | $\overline{2}$ |

*Obrázek 6-7a: Vstupní panel inges*č*ního modelu: Krmné dávky skotu - volná pastva* 

#### *Poznámka:*

*P*ř*edkládaný inges*č*ní model je založen na zjednodušení pomocí rovnovážných p*ř*enosových faktor*ů *mezi denním p*ř*íjmem aktivity zví*ř*etem a m*ě*rnou aktivitou objevivší se v jednom kilogramu (litru) p*ř*íslušného živo*č*išného produktu. Kontaminace živo*č*išných produkt*ů *je tedy ovlivn*ě*na množstvím p*ř*ijatých radionuklid*ů *v krmivu, tj. objemovou aktivitou krmiva a jeho spot*ř*ebovaným množstvím, a dále frakcí aktivity p*ř*echázející v t*ě*le zví*ř*ete do živo*č*išného produktu. Ve skute*č*nosti tento d*ě*j má svou dynamiku, tzn. že existují p*ř*echodové jevy – po za*č*átku konzumace kontaminovaného krmiva zví*ř*etem postupn*ě *nar*ů*stá kontaminace živo*č*išného produktu a po skon*č*ení podávání kontaminovaného krmiva zví*ř*eti kontaminace produktu op*ě*t postupn*ě *klesá (tento jev lze kvantifikovat pomocí tzv. polo*č*asu biologického odstra*ň*ování radionuklidu z t*ě*la zví*ř*ete).* 

*Tyto procesy mohou být popsány složitými kompartmentovými modely, které jsou náro*č*né na získávání speciálních dat modelu. Vzhledem ke zna*č*né výpo*č*etní náro*č*nosti t*ě*žko mohou být tyto postupy zahrnuty do rutinních b*ě*h*ů *modelu transportu aktivity v potravních* ř*et*ě*zcích. Modelá*ř*i by však m*ě*li projevit tlak v tom smyslu, aby výsledky kompartmentových model*ů *byly zobecn*ě*ny a parametrizovány do formy poloempirických formulí, které pak mohou být jednodušeji použity p*ř*i rutinním modelování. Tato myšlenka je dále up*ř*esn*ě*na a rozvíjena v manuálu [9] o výhledech dalšího rozvoje inges*č*ního modelu systému HAVAR-RP v kapitole o zahrnutí dalších potravin v*č*etn*ě *extra konzumace.* 

#### Uživatelský manuál programu HAVAR-RP

| Parametry ingesčního modelu<br>Soubor Nápověda |                                                                                                    |                    |                                  |       |                            |           |
|------------------------------------------------|----------------------------------------------------------------------------------------------------|--------------------|----------------------------------|-------|----------------------------|-----------|
| Základní charakteristiky                       |                                                                                                    | Půdní transport    | Dlouhodobá depozice / resuspenze |       | Listový/kořenový transport | Fenologie |
|                                                | Spotřební koš                                                                                                    |                    | Krmné dávky skotu                |       | Krmné dávky ostatní        |           |
| Časové konstanty pro výkrm skotu               | TVEG-začátek vegetace,TSKL-ukončení 1.seče, TX1-konec dokrmování senáží z 1.seče,<br>TSKL2-ukončení 2.seče.TX2-konec dokrmování senáží z 2.seče.TSKL3-ukončení 3.seče |                    |                                  |       |                            |           |
| Skot: stájový výkrm<br>Název                   | $\blacktriangledown$<br>Hodnota                                                                                                    | Implicitní hodnoty |                                  |       |                            |           |
| <b>TVEG</b>                                    | 105.00                                                                                                    |                    | Formát datumu:                   |       |                            |           |
| <b>TSKL</b>                                    | 161.00                                                                                                    |                    | C Juliánské dny                  |       |                            |           |
| TX1                                            | 182.00                                                                                                    |                    | C kalendářní dny                 |       |                            |           |
| TSKL <sub>2</sub>                              | 211.00                                                                                                    |                    |                                  |       |                            |           |
| TX <sub>2</sub>                                | 242.00                                                                                                    |                    |                                  |       |                            |           |
| TSKL3                                          | 288.00                                                                                                    |                    |                                  |       |                            |           |
| Skot: stájový výkrm v létě i v zimě            | siláž=1/2 kukuřice na zeleno + 1/2 řepný chrást<br>skot: stájový výkrm v létě a v zimě [kg/den]<br>Doinice                                                            |                    | Jalovice                         |       | Býci                       |           |
| výkm                                           | letní                                                                                                    | zimní              | letní                            | zimní | letní                      | zimní     |
| Zelená píce                                    | 35.00                                                                                                    | 0.00               | 18.00                            | 0.00  | 55.00                      | $0.00 -$  |
| Siláž                                          | 5.00                                                                                                    | 25.00              | 5.00                             | 15.00 | 0.00                       | 25.00     |
| Senáž                                          | 2.00                                                                                                    | 8.00               | 2.00                             | 3.00  | 0.00                       | 8.00      |
| Seno                                           | 0.00                                                                                                    | 2.00               | 0.00                             | 2.00  | 0.00                       | 2.00      |
| Sláma                                          | 2.00                                                                                                    | 2.00               | 2.00                             | 2.00  | 2.00                       | $2.00 -$  |

*Obrázek 6-7b: Vstupní panel inges*č*ního modelu: Krmné dávky skotu- stájový výkrm* 

Je zřejmé, že na základě předchozího panelu lze testovat vliv případných zemědělských opatření určených k redukci kontaminace živočišných produktů, jako jsou například následující:

- 1. odsun zvířat z pastvin (tráva patří k nejvíce kontaminovaným krmivům) a jejich ustájení včetně změny způsobu výkrmu,
- 2. krmení nekontaminovaným nebo méně kontaminovaným krmivem,
- 3. přídavek látek snižujících kontaminaci živočišných produktů do krmiva nebo jejich podávání zvířatům (stabilní I, Ca, vláknina, sorbenty atd., minimálně bylo by třeba modifikovat příslušné přenosové koeficienty),
- 4. změna druhu chovaných hospodářských zvířat (místo ovcí a koz skot, místo mléčných plemen masná, zvířata chovaná pro vlnu apod.).

Přesnější dynamické modely ve smyslu předchozí poznámky by pak umožnily i odhady ušetřených dávek i pro případy jako:

- − změny doby porážky (na dobu, kdy se kontaminace sníží na přípustné hodnoty),
- − krmení zvířat před porážkou nekontaminovanými krmivy

Poznamenejme, že je možno uvažovat opatření odložení spotřeby krmiv v souvislosti s panelem fenologie z obr. 6-5. Modifikaci parametru TZD pro krmiva lze uplatnit v případě kontaminace krmiva převážně krátkodobými radionuklidy.

# **6.8 VSTUPNÍ PANEL: KRMNÉ DÁVKY OSTATNÍ**

K zadávání veličin charakterizujících scénáře výkrmu prasat, drůbeže, ovcí a králíků slouží tento vstupní panel (viz *Obrázek 6-*).

Spotřeba jednotlivých složek krmiva prasaty je uvažována časově závislá a je udávána pro periodu výkrmu 6 měsíců. U ostatních zvířat se zadává stejná spotřeba krmiv po celou dobu života.

Kontaminace živočišných produktů je stejně jako u skotu ovlivněna množstvím přijatých radionuklidů v krmivu, tj. objemovou aktivitou krmiva a jeho spotřebovaným množstvím, a dále frakcí aktivity přecházející v těle zvířete do živočišného produktu. Také v případě těchto zvířat má děj svou dynamiku a existují přechodové jevy kvantifikovatelné pomocí poločasu biologického odstraňování radionuklidu z těla zvířete. Platí pro ně stejná poznámka jako v předchozím odstavci.

Zemědělská opatření určená k redukci kontaminace živočišných produktů jsou obdobná jako v případě skotu a lze je opět modelovat modifikací scénářů výkrmu zvířat, již umožňuje model následných ochranných opatření.

V případě prasat je zde třeba zdůraznit, že rizikovou složkou krmiva je zejména syrovátka, jejíž kontaminace může dosahovat vysokých hodnot a jejíž spotřeba podle implicitního scénáře je současně nejvyšší.

| Základní charakteristiky                                                                    |               | Půdní transport |           |                |                                 | Dlouhodobá depozice / resuspenze. | Listový/kořenový transport         |                     | Fenologie |
|---------------------------------------------------------------------------------------------|---------------|-----------------|-----------|----------------|---------------------------------|-----------------------------------|------------------------------------|---------------------|-----------|
| Spotřební koš                                                                               |               |                 |           |                | Krmné dávky skotu               |                                   |                                    | Krmné dávky ostatní |           |
| denní krmné dávky prasat (kg/den); šrot = pšenice + ječmen (1:1)<br>asdfasdfa sdfa sdf asdf |               |                 |           |                |                                 |                                   | denní krmné dávky koz (kg/den)     |                     |           |
| měsíc výkrmu                                                                                | $\mathcal{F}$ | $\overline{2}$  | 3         | $\overline{4}$ | 5                               | 6                                 | Název                              | Hodnota             |           |
| Pšenice                                                                                     | 0.40          | 0.40            | 1.10      | 1.10           | 1.30                            | 1.30                              | Zelenina list. jarní               | 0.10                |           |
| Ječmen                                                                                      | 0.30          | 0.30            | 0.75      | 0.78           | 1.30                            | 1.30                              | Zelenina kořenová                  | 0.10                |           |
| Sušené mléko                                                                                | 0.10          | 0.08            | 0.00      | 0.00           | 0.00                            | 0.00                              | Tráva                              | 1.10                |           |
| Syrovátka                                                                                   | 0.00          | 2.50            | 2.50      | 2.50           | 2.50                            | 2.50                              | krmivoKZ1                          | 0.00                |           |
| krmivoP1                                                                                    | 0.00          | 0.00            | 0.00      | 0.00           | 0.00                            | 0.00                              | krmivoKZ2                          | 0.00                |           |
| krmivoP2                                                                                    | 0.00          | 0.00            | 0.00      | 0.00           | 0.00                            | 0.00                              | krmivoKZ3                          | 0.00                |           |
| krmivoP3                                                                                    | 0.00          | 0.00            | 0.00      | 0.00           | 0.00                            | 0.00                              |                                    |                     |           |
| krmivoP4                                                                                    | 0.00          | 0.00            | 0.00      | 0.00           | 0.00                            | 0.00                              |                                    |                     |           |
| krmivoP5                                                                                    | 0.00          | 0.00            | 0.00      | 0.00           | 0.00                            | 0.00                              |                                    |                     |           |
| denní krmné dávky drůbeže (kg/den)                                                          |               |                 |           |                | denní krmné dávky ovcí (kg/den) |                                   | denní krmné dávky králíků (kg/den) |                     |           |
| Název                                                                                       | Hodnota       |                 | Název     |                | Hodnota                         |                                   | Název                              | Hodnota             |           |
| Obilí - pšenice                                                                             |               | 0.06            |           | Tráva          |                                 | 3.10                              | Zelenina list. jarní               | 0.05                |           |
| Ječmen jarní                                                                                |               | 0.06            | krmivoOV1 |                |                                 | 0.00                              | Zelenina kořenová                  | 0.05                |           |
| KrmivoD1                                                                                    |               | 0.00            | krmivoOV2 |                |                                 | 0.00                              | Tráva                              | 0.10                |           |
| KrmivoD2                                                                                    |               | 0.00            | krmivoOV3 |                |                                 | 0.00                              | krmivoR1                           | 0.00                |           |
|                                                                                             |               |                 |           |                |                                 |                                   | krmivoR2                           | 0.00                |           |

*Obrázek 6-8: Vstupní panel inges*č*ního modelu: Krmné dávky ostatní* 

# **7 B**Ě**H PROGRAMU**

Do podadresáře \baliky jsou nakopírovány vstupní soubory HIN00.DAT (případně aktualizovaný v panelech HAVAR.EXE) a SUROING.DAT (z panelu INGMODEL) a spustí se soubor **BALIKY.exe**. Tím se rozběhne vlastní program, jehož výpočet probíhá ve třech fázích:

- 1. V první fázi je provedena **podrobná analýza** č**asné fáze** (do referenční doby TB, která se volí 1 nebo 2 dny), která je podrobně popsána v oddílu o segmentovaném modelu v manuálu [3] rozšířené metodiky HAVAR-RP. Únik je rozdělen na NSEQ hodinových segmentů *ISEQ* = 1 až *NSEQ*, Každý hodinový segment ISEQ je dále modelován ve všech jeho následných hodinových fázích *KFAZ* = 1 až *NFAZ*(*ISEQ*), v nichž jsou zohledňovány krátkodobé meteorologické předpovědi (podrobně v [3]). V největší podrobnosti jsou ukládána pole:
	- − *CAPFAZ*(*n,i,k; ISEQ, KFAZ*) ……. Přízemní objemová aktivita nuklidu *n* nad místem polární sítě (*i,k*) příslušná k hodinovému segmentu *ISEQ* na konci jeho fáze *KFAZ* (to znamená v čase *KFAZ* hodin po počátku úniku segmentu *ISEQ* – ten současně začíná unikat v čase *ISEQ* hodin od samotného počátku úniku); v Bq.m-3 ;
	- − *TICFAZ*(*n,i,k; ISEQ, KFAZ*) ……. Časový integrál přízemní objemové aktivity nuklidu *n* příslušné k hodinovému segmentu *ISEQ* na konci jeho fáze *KFAZ* (to znamená v čase *KFAZ* hodin po počátku úniku segmentu *ISEQ* – ten současně začíná unikat v čase *ISEQ* hodin od samotného počátku úniku); v Bq.s.m-3 ;
	- − *DEPFAZ*(*n,i,k; ISEQ, KFAZ*) …… Měrná aktivita nuklidu *n* deponovaná na zemském povrchu příslušná k hodinovému segmentu *ISEQ* na konci jeho fáze *KFAZ* (to znamená v čase *KFAZ* hodin po počátku úniku segmentu *ISEQ* – ten současně začíná unikat v čase *ISEQ* od samotného počátku úniku); v Bq.m-2 ;
	- − *TIDFAZ*(*n,i,k; ISEQ, KFAZ*) ……. Časový integrál měrné aktivity nuklidu *n* deponované na zemském povrchu v místě uzlu polární výpočtové sítě (*i,k*) příslušný k hodinovému segmentu *ISEQ* na konci jeho fáze *KFAZ* (to znamená v čase *KFAZ* hodin po počátku úniku segmentu *ISEQ* – ten současně začíná unikat v čase *ISEQ* hodin od samotného počátku úniku); v Bq.s.m<sup>-2</sup>;

Jedná se o základní řídící veličiny, na jejichž základě se počítají jakékoliv další výstupy (dávky v časné a pozdějších fázích, časový vývoj depozice, … ).

Výpočet začíná tak, že se na obrazovce objeví text, v němž se zopakují první 2 řádky ze vstupního souboru s názvem počítané varianty a dále je na něm dotaz, zda pokračovat ve výpočtu. Po potvrzení klávesou ENTER se objeví dotaz na volbu počtu hodinových fází pro pohyb prvního hodinového segmentu. Pokud nechce uživatel měnit počet fází, stiskne opět klávesu ENTER a rozjíždí se výpočet pro první segment. Při nízkých rychlostech větru však musí být počet fází volen co největší (zatím je horní limit 43).

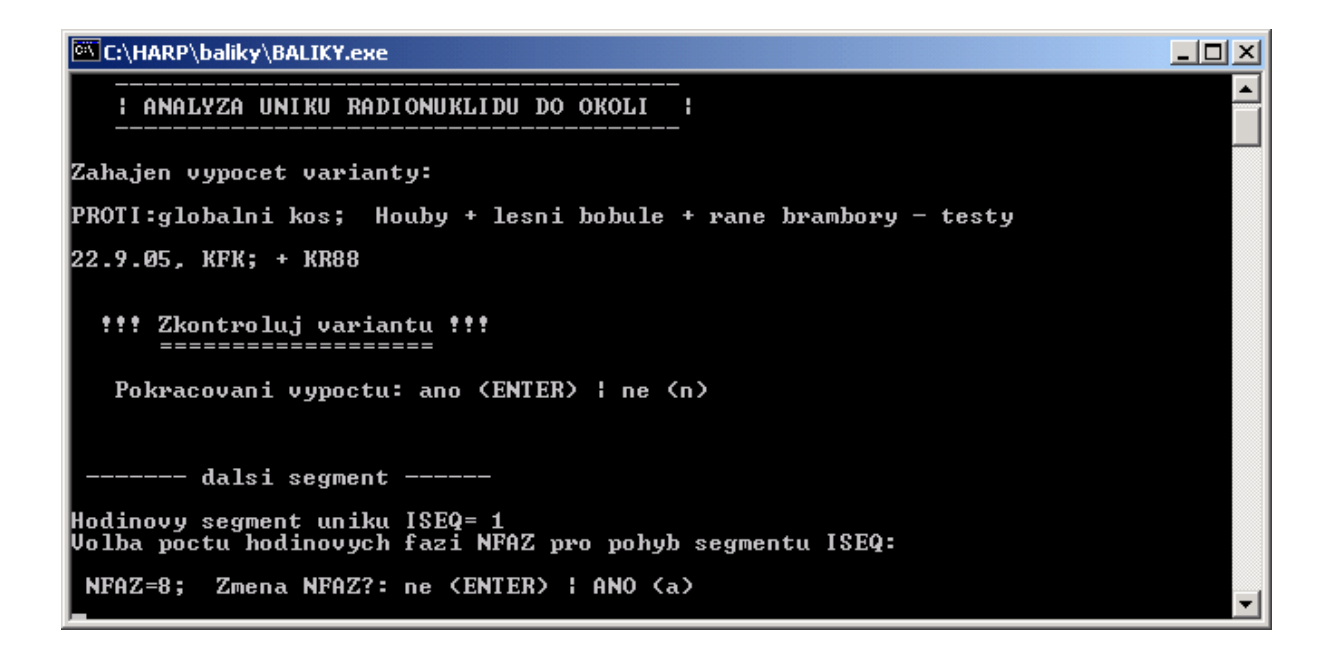

Po stisknutí klávesy ENTER se pro každý segment počítají všechny další meteorologické fáze úniku, a to postupně pro všechny zvolené nuklidy:

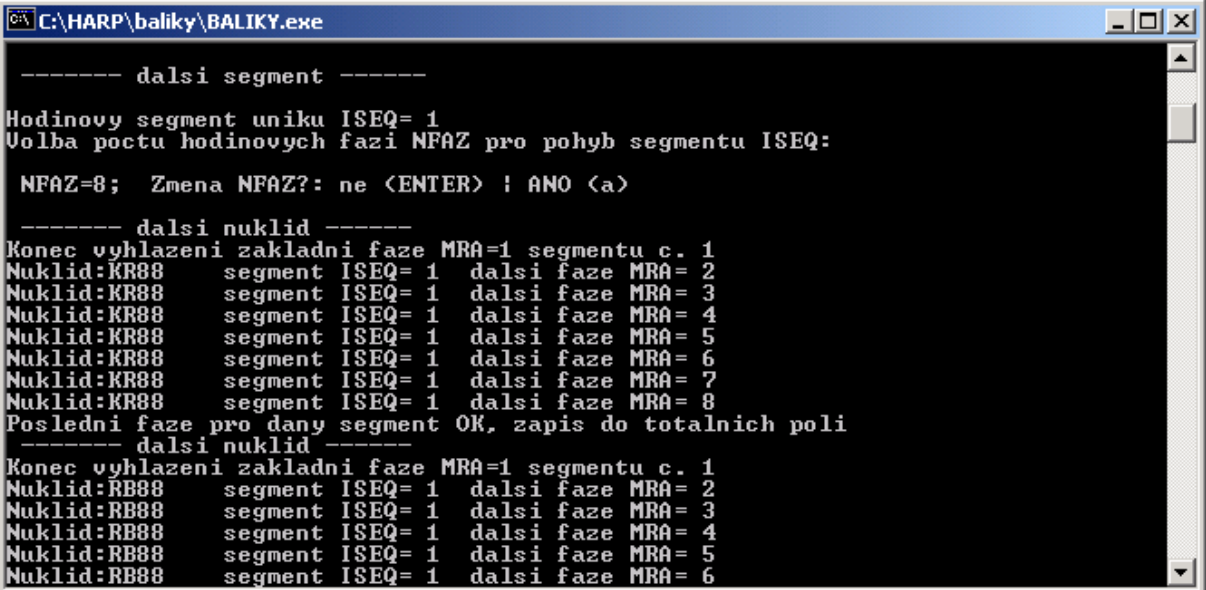

atd. atd. atd. atd. ……………………………… ………………………….

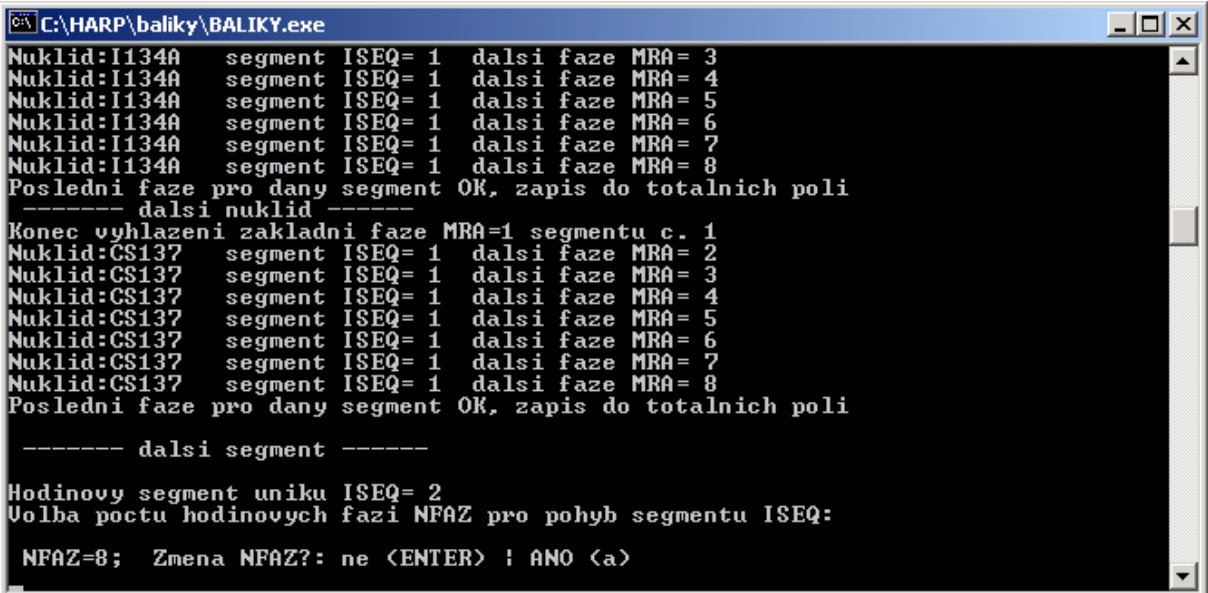

Po skončení výpočtu pro první segment se objeví dotaz na volbu počtu hodinových fází pro pohyb druhého hodinového segmentu. Nemění-li uživatel počet fází, stiskne opět ENTER a výpočet pokračuje. Obdobně se postupuje až do posledního hodinového segmentu.

#### *Poznámka:*

*P*ř*i zadávání segment*ů *úniku v panelech podprogramu Havar.exe se zadávají reálné doby trvání jednotlivých segment*ů *úniku (v hodinách) a množství uniklé aktivity (v Bq) za tuto dobu. V programu se doba celého úniku rozd*ě*lí na"fiktivní ekvivalentní" hodinové segmenty úniku – podrobn*ě *v [3].* 

2. **Po skon**č**ení výpo**č**tu** pro poslední segment úniku časné fáze probíhá 2. krok výpočtu, v němž jsou ze základních řídících veličin časné fáze napočítávány výstupy jak pro časnou fázi nehody tak v pozdější časové periodě. Vše je opět podrobně krok za krokem popsáno v kapitole o segmentovaném modelu v manuálu o rozšířeních produktu*.*

Na obrazovce se objeví popis toho, co proběhlo a co se bude dít dále. Po kladné odpovědi na pokračování výpočtu jsou generovány implicitní výstupy ukládané do textového souboru IMPLICIT.OUT a jejich seznam položek do souboru SEZNIMPL.OUT (podrobný popis je v kapitole "Subsystém pro zobrazování výsledků" v manuálu o rozšířeních produktu).

```
C:\HARP\baliky\BALIKY.exe
                                                                                                                                                                              - \Box \timesNuklid:CS137<br>Nuklid:CS137<br>Nuklid:CS137<br>Nuklid:CS137
                                                                         dalsi faze MRA= 5<br>dalsi faze MRA= 6<br>dalsi faze MRA= 7<br>dalsi faze MRA= 8
                                  segment
                                                                                                                                                                                         \blacktriangle15EQ = 2<br>
15EQ = 2<br>
15EQ = 2segment
                                  segment
                                  segment
Posledni faze pro dany segment OK, zapis do totalnich poli
| ------- posledni segment hotov<br>|Pokracuj na totalni vysledky --
                                                                      \rightarrow ENTER
  Zobrazeni vysledku?: ano (ENTER) ¦ ne (n)
  Inicializace vysledkoveho subsystemu (US):<br>1. Nastartuj vysledkovy subsystem<br>2. Tam prohlizej implicitni vystupy<br>3. Pokud ti to nestaci, vygeneruj ve US<br>interaktivne pozadavek na dalsi vysledky
Cekam na dokonceni tvoji akce ve US<br>Az tam skoncis, stiskni zde ENTER
```
#### 3. **Zobrazování výsledk**ů **na základ**ě **dialogu** mezi dvěma subsystémy.

Je nastartován výsledkový subsystém umístěný v podadresáři \ružice . Aktuální výpočet jako samostatná úloha čeká na akce prováděné při zobrazování výsledků, kde se současně formulují nové žádosti na výpočet z oblastí:

- − dopočtu dalších dílčích výsledků (tzv. další dodatečné interaktivní výstupy)
- − požadavků na kontrolu limitů měrných aktivit produktů (2-D znázornění na terénu)
- analýzy vlivu zavádění různých protiopatření v modelu potravních řetězců na velikosti odvrácených dávek

Celý dialog probíhá automaticky na základě jednoduchých akcí (voleb) řízených uživatelem. Tato třetí fáze byla vyvinuta v rámci pokračování aktivit zahájených projektem 6/2003 a zde ji uvádíme z toho důvodu, aby se demonstrovaly oblasti možného dalšího vývoje s cílem zachování integrity a jednotnosti systému.

# **8 KONTROLNÍ GRAFICKÝ SUBSYSTÉM PRO ANALÝZU SITUACE V** Č**ASNÉ FÁZI**

V 1. kroku ve shora popsaném běhu programu jsou počítány základní řídící veličiny časné fáze. I když základní požadavek na vývoj produktu HAVAR-RP kladl důraz na pozdější fáze nehody, nebylo možno se vyhnout důkladné analýze časné fáze, která je základem výpočtů v pozdějších obdobích po nehodě. Tento krok časné fáze popsané segmentovaným modelem má zásadní význam pro všechny další výsledky v pozdějších fázích. Případné nekonzistence v této části by mohly znehodnotit další výsledky. Nicméně je nutné zdůraznit, že segmentovaný Gaussův model produkuje výsledky dané superpozicí velkého množství dílčích meteorologických fází a dílčích segmentů úniku. Modelování pohybu gaussovských

"hodinových kapek" pro všechny segmenty ve všech jejich hodinových fázích je složitá geometricko-fyzikální procedura, kterou je nutné odladit ve všech jejích možných konfiguracích scénáře úniku (včetně extrémních hodnot vznosu vlečky, transportu při nízkých rychlostech větru, prudkých změnách zvrstvení atmosféry apod.). Na základě prohlížení textových výsledků by nebylo možné odhalit a lokalizovat případné chyby nebo anomální chování. Z tohoto důvodu byl vypracován kontrolní grafický subsystém umožňující vizuálně zkoumat detailní analýzu až na úrovni konkrétní meteorologické fáze pro konkrétní segment úniku, případně jejich různé kombinace.

Dalším významným výsledkem je možnost analyzovat radiologickou situaci nad terénem ve 2-D grafice na mapových pozadích pro různé časové intervaly od počátku úniku. To může být využito krizovým týmem jako další doplňující informace (predikce) například o tom, kde je nutno se s největší pravděpodobností připravit k rozdávání jódových tablet a případně kolik času na tuto akci v konkrétním místě zhruba zbývá.

Prohlížení detailů výsledků modelování základních řídících veličin v časné fázi probíhá v adresáři *…\ staceni* , do kterého jsou nakopírována vypočtená pole *CAPFAZ*(*n,i,k; ISEQ, KFAZ*), *TICFAZ*(*n,i,k; ISEQ, KFAZ*), *DEPFAZ*(*n,i,k; ISEQ, KFAZ*). Spuštěním souboru *jet.bat* se spustí a automaticky pokračuje celá procedura prohlížení, přičemž je na uživateli volit další pokračování z příslušných nabídek. V základním panelu se volí typ veličiny požadované k zobrazování. Z dalšího následného panelu je třeba zvolit nuklid (jeden z grupy nuklidů, pro kterou byl proveden výpočet).

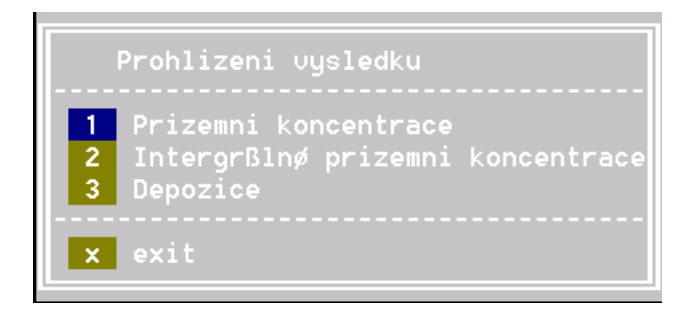

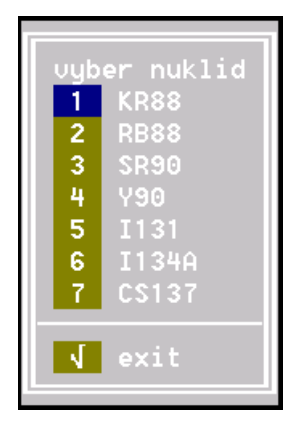

Nechť byla předešle zvolena depozice a nuklid I-131. Nyní se volí typ analýzy.

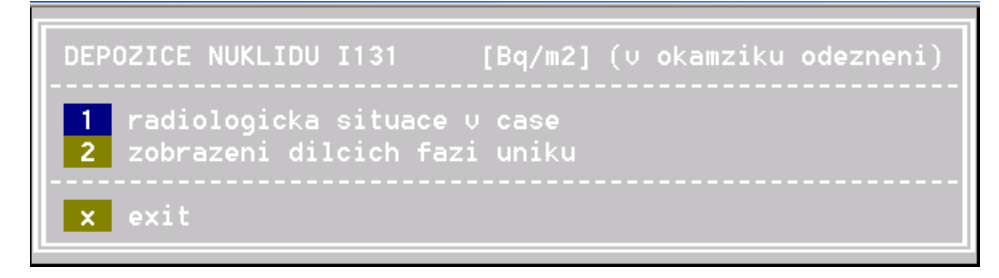

Pokud se zaškrtne 1. volba "*radiologická situace v čase"*, uživatel zvolí dále konkrétní hodinu po počátku úniku, ve které požaduje vykreslení situace.

Pokud zvolí na následujícím panelu například hodinu 3, automaticky se mu vykreslí depozice nuklidu I-131 na mapovém pozadí (rastrová mapa – malé okolí JETE – což uživatel též může konverzačně zvolit).

| u <mark>yber hodin</mark> u |                         |  |
|-----------------------------|-------------------------|--|
| $\frac{1}{2}$               |                         |  |
|                             |                         |  |
|                             |                         |  |
|                             | 345                     |  |
|                             |                         |  |
|                             | 6<br>7                  |  |
|                             |                         |  |
|                             | $\overline{\mathbf{8}}$ |  |
|                             | 9                       |  |
|                             | 0<br>1                  |  |
|                             | 1<br>$\mathbf{1}$       |  |
|                             | 12                      |  |
|                             | $1\overline{3}$         |  |
|                             | 14                      |  |
|                             | 15                      |  |
|                             | 16                      |  |
|                             | 17                      |  |
|                             | 18                      |  |
|                             | 19                      |  |
|                             | 20                      |  |

*Depozice I-131 na terénu p*ř*esn*ě *3 hodiny po po*č*átku úniku:* 

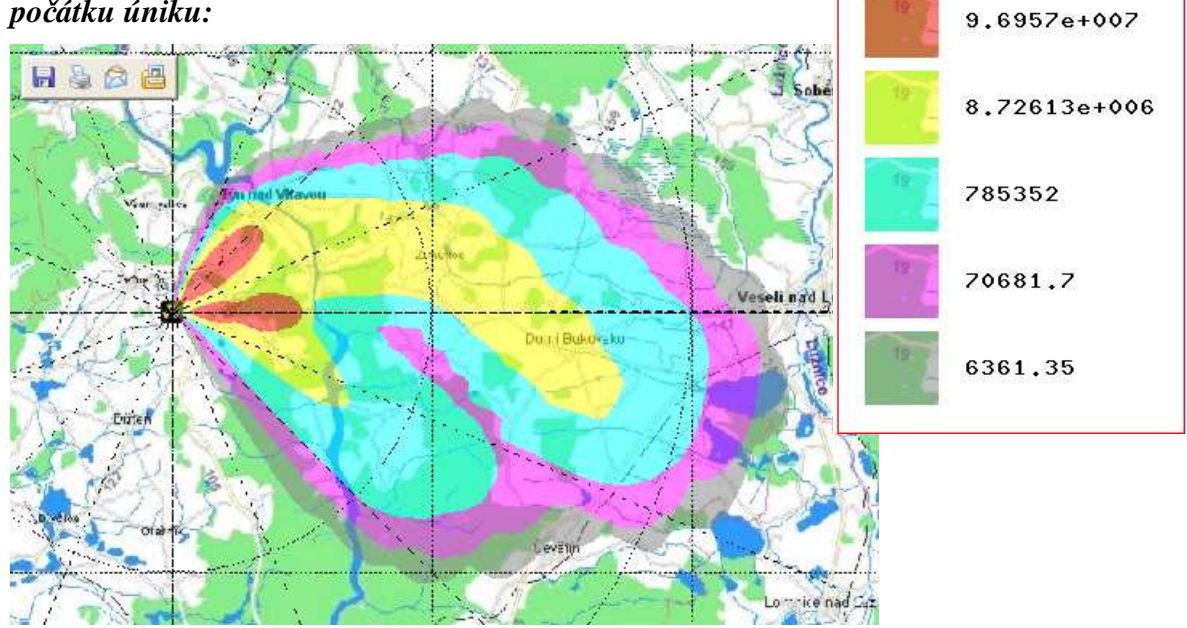

Pokud se v panelu volby typu analýzy zaškrtne 2. volba "zobrazení dílčích fází úniku" lze v bezprostředně následujících dvou panelech zvolit číslo segmentu úniku jmenované zde jako sekvence (jedná se virtuální hodinový segment úniku ve smyslu "Časového diagramu vícesegmentového Gaussova modelu" – viz úvodní část manuálu "Rozšíření metodiky systému HAVAR-RP" [3]). Poznamenejme, že ve zde demonstrovaném případě byl zadán jeden skutečný segment úniku s celkovým trváním 90 minut. To znamená, že ve schématu dělení na virtuální hodinové segmenty úniku se jedná o 2 hodinové segmenty, do kterých byla rozdělena odpovídajícím způsobem celková uniklá aktivita rozdělena.

Po volbě čísla segmentu se na následném panelu volí číslo meteorologické hodinové fáze toho konkrétně zvoleného segmentu. Číslice 77 znamená volbu všech segmentů resp. všech fází, kdy se zobrazí požadovaná odpovídající superpozice výsledků.

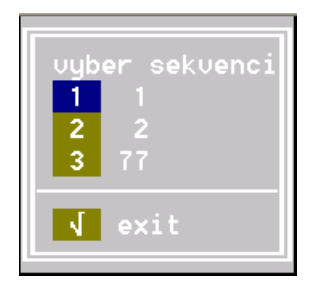

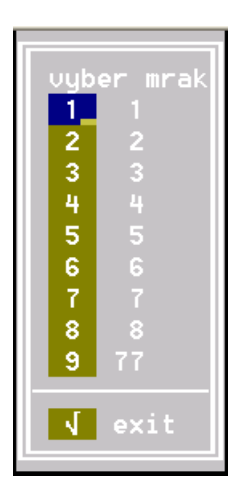

# **9 ZOBRAZENÍ VÝSLEDK**Ů **VÝPO**Č**TU**

Tuto poslední kapitolu zařazujeme do popisu přesto, že se jedná o rozpracovné téma, které je na základě externí spolupráce prováděno nad rámec závazků subdodavatele při řešení projektu 6/2003 a která je financována z privátních zdrojů. Hlavním účelem je představit případnému uživateli pohled na poměrně nový přístup při vytváření postprocesorového subsystému presentace výsledků založeného na 2-D maticovém zobrazování. Odtud by mohly vzejít návrhy na případná další rozšíření a hlavně expertní posouzení, zda by bylo žádoucí dopracování subsystému a jeho konečná integrace pro rutinní provoz.

Případnému čtenáři dalších řádků doporučuje nejdříve prolistovat kapitolu 3 *"Subsystém pro zobrazování výsledk*ů*"* v manuálu o rozšíření metodiky systému HAVAR-RP [3], kde je do podrobností popsán návrh a základní funkce výsledkového zobrazovacího subsystému.

V další textu uvádíme přehled funkcí, které dosud byly oživeny.

Po provedení výpočtu programem BALIKY.exe se přejde do podadresáře \ružice, kde se spustí zobrazovací program *Ruzice\_projekt.exe*.

V podadresáři \**ruzice** kliknout na soubor:

#### *Ruzice\_projekt.exe*

Objeví se panel výběru lokality a po něm panel způsobu zadání hodnot:

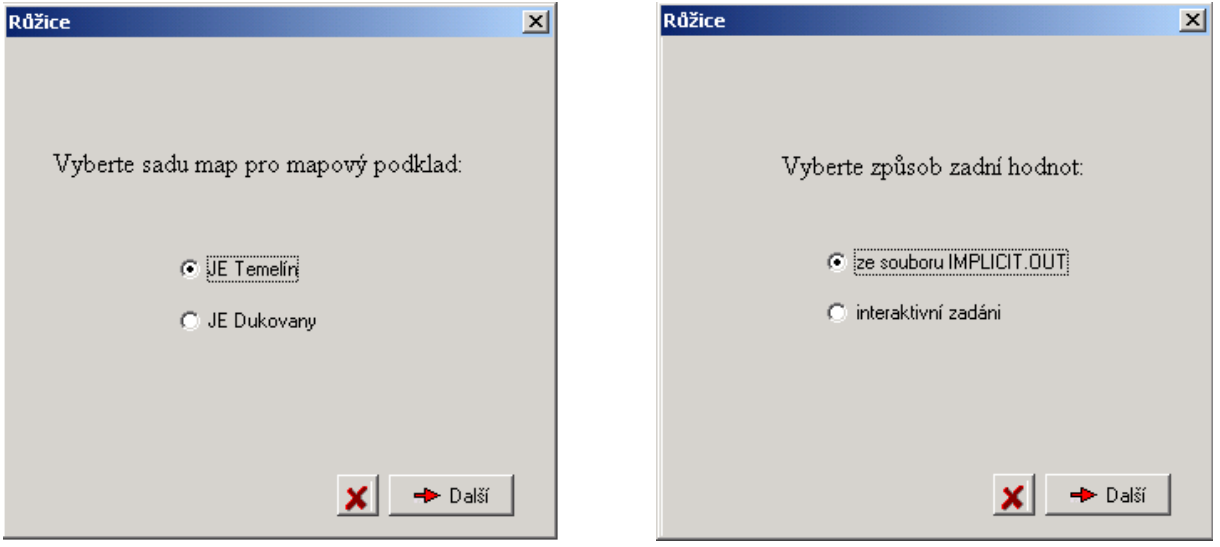

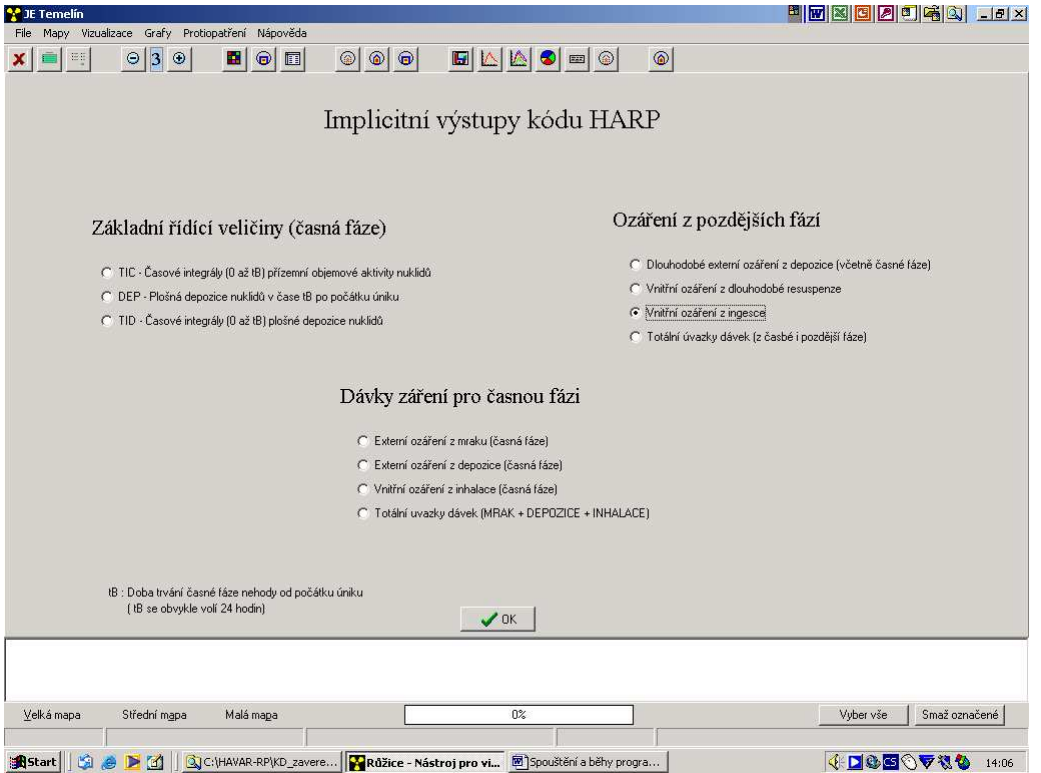

Po volbě souboru *implicit.out* se objeví následující panel:

V tomto panelu se vybírá veličina, kterou chceme znázornit na mapě.

### **P**ř**íklad stanovení dávky z ingesce**

Po označení *Vnit*ř*ní ozá*ř*ení z ingesce* v předchozím panelu se zobrazí následující panel:

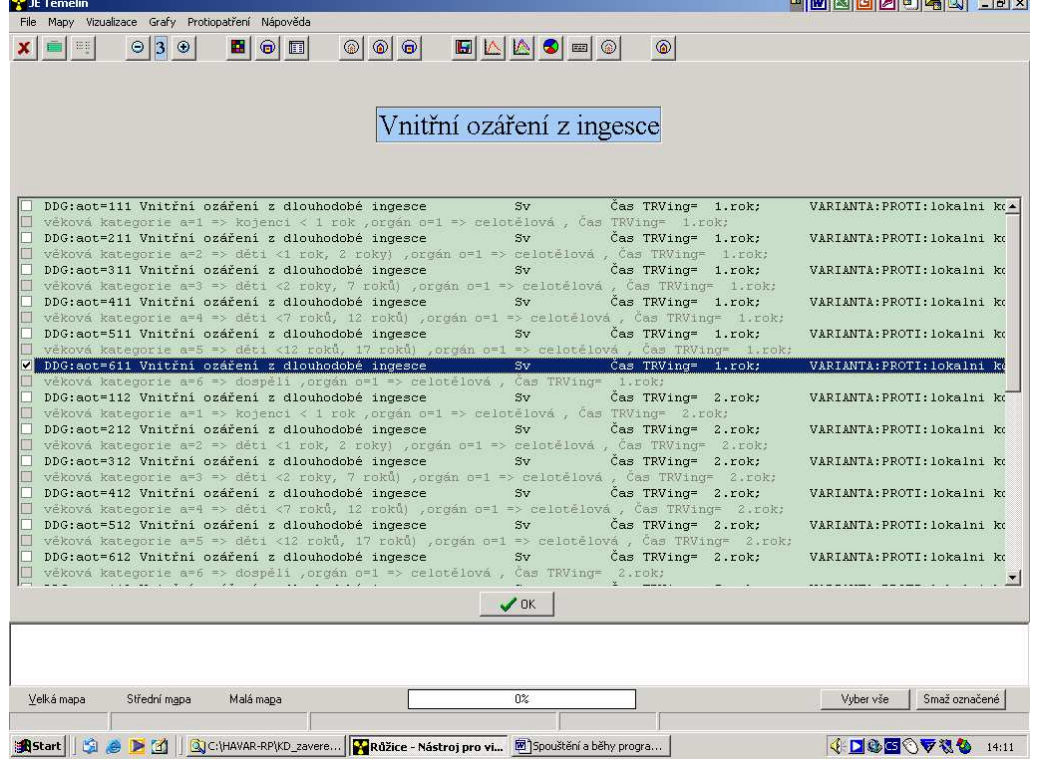

Označili jsme, že chceme počítat efektivní dávku z ingesce z ročního příjmu a klikneme na OK. Objeví se panel s mapou okolí zvolené JE, přičemž je možnost zobrazení 3 různě velkých map:

- velká mapa do 100 km od JE (viz následující panel)
- střední mapa do cca 50 km od JE
- malá mapa do cca 15 km od JE

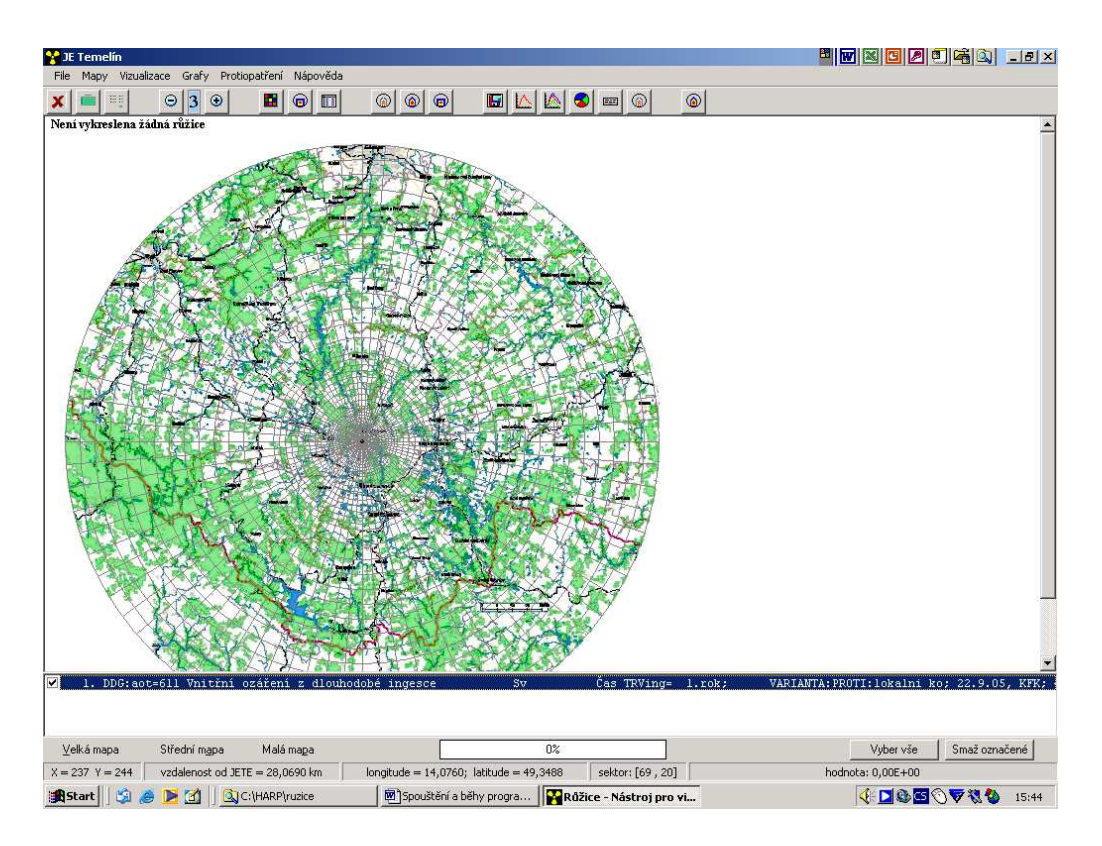

V zásobníku pod mapou se objeví název veličiny, kterou chceme zobrazit. Označíme ji a ve čtvrté sadě ikonek na horní liště klikneme na první nebo druhou ikonku. Na obrazovce se objeví panel pro zobrazení barev. Po kliknutí na ikonku *Rozd*ě*l* a *OK* se na mapě zobrazí izodózy dávky z ingesce.

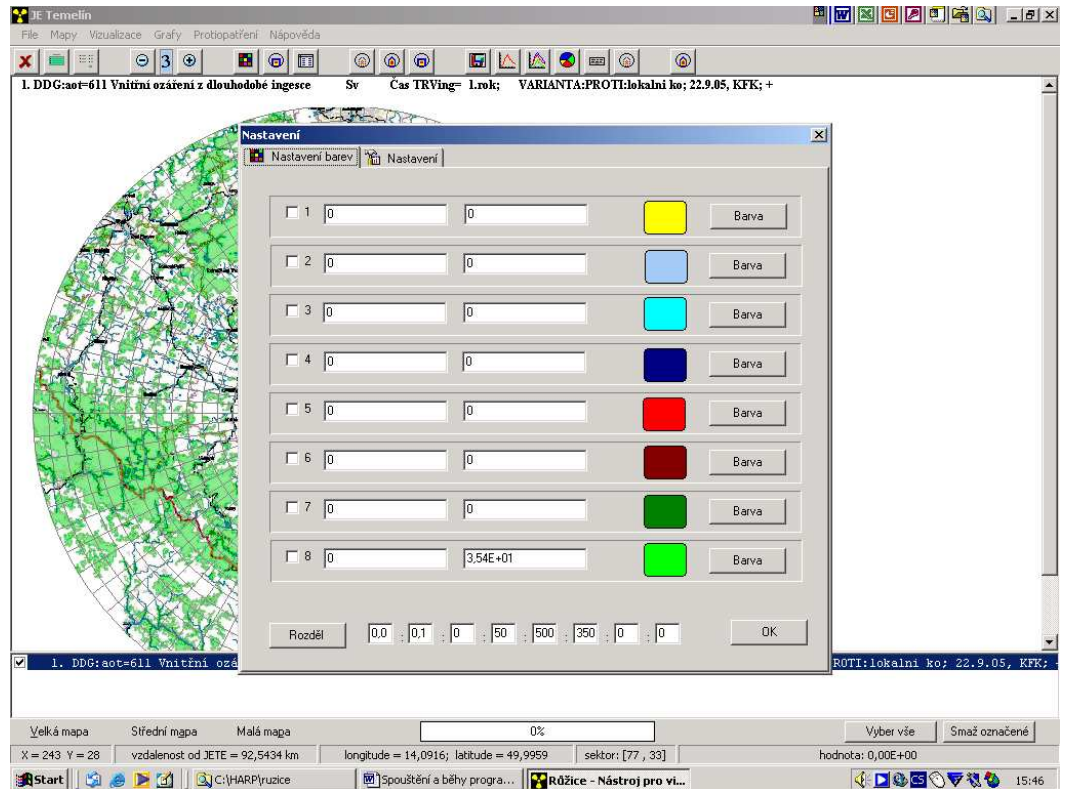

Panel pro zobrazení barev po kliknutí na ikonu *Rozd*ě*l*:

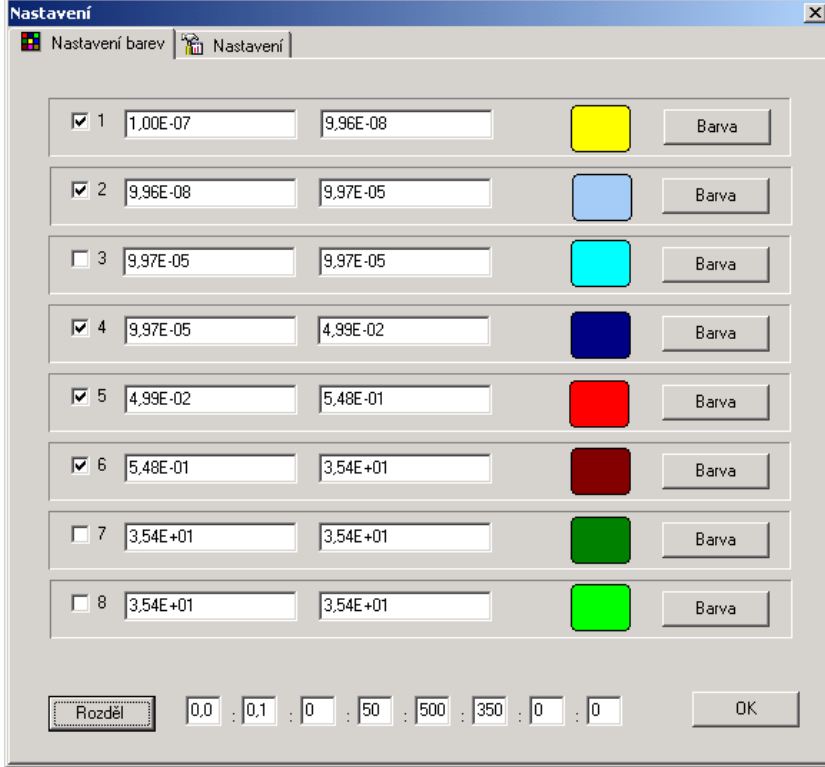

V panelu se dají zvolit jak barvy, tak rozsah zobrazovaných hodnot, který pokrývá zvolená barva.

Z polohy kurzoru na mapě se dá na dolní liště odečíst příslušná hodnota efektivní dávky z ingesce i souřadnice zvoleného místa a jeho vzdálenost od JE:

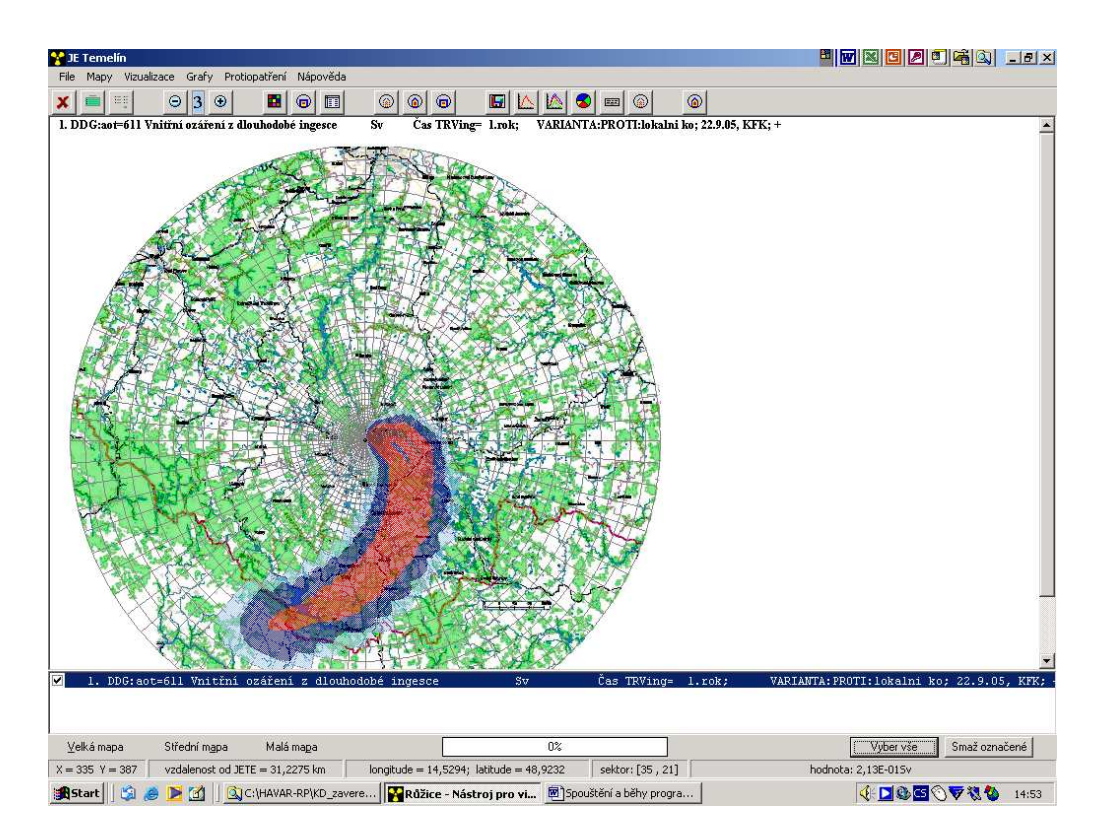

Hodnoty v uzlových bodech (tj. v 80 směrech a 35 vzdálenostech) se dají odečíst z tabulky, na kterou se dostaneme kliknutím na třetí ikonku v třetí sadě ikonek na horní liště:

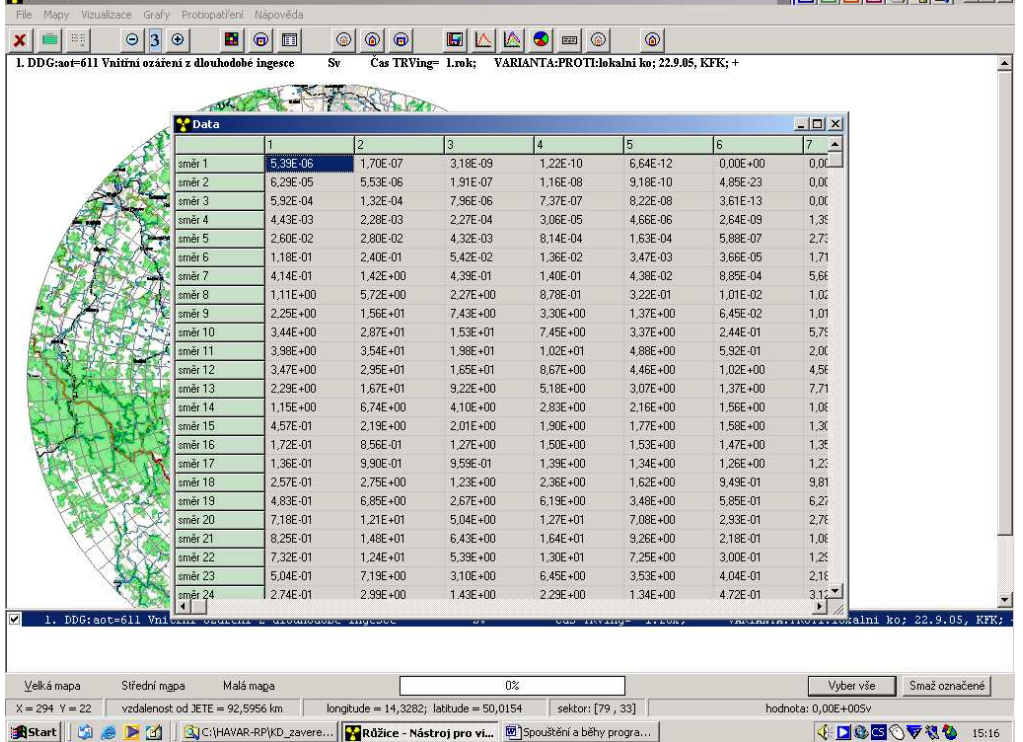

Kliknutím na druhou ikonku *1-D graf hodnot podle vybraného paprsku* v 5.sadě na horní liště se v panelu zobrazí pro jednotlivé směry průběh příslušné veličiny (zde efektivní dávka z ingesce) v závislosti na vzdálenosti od zdroje.

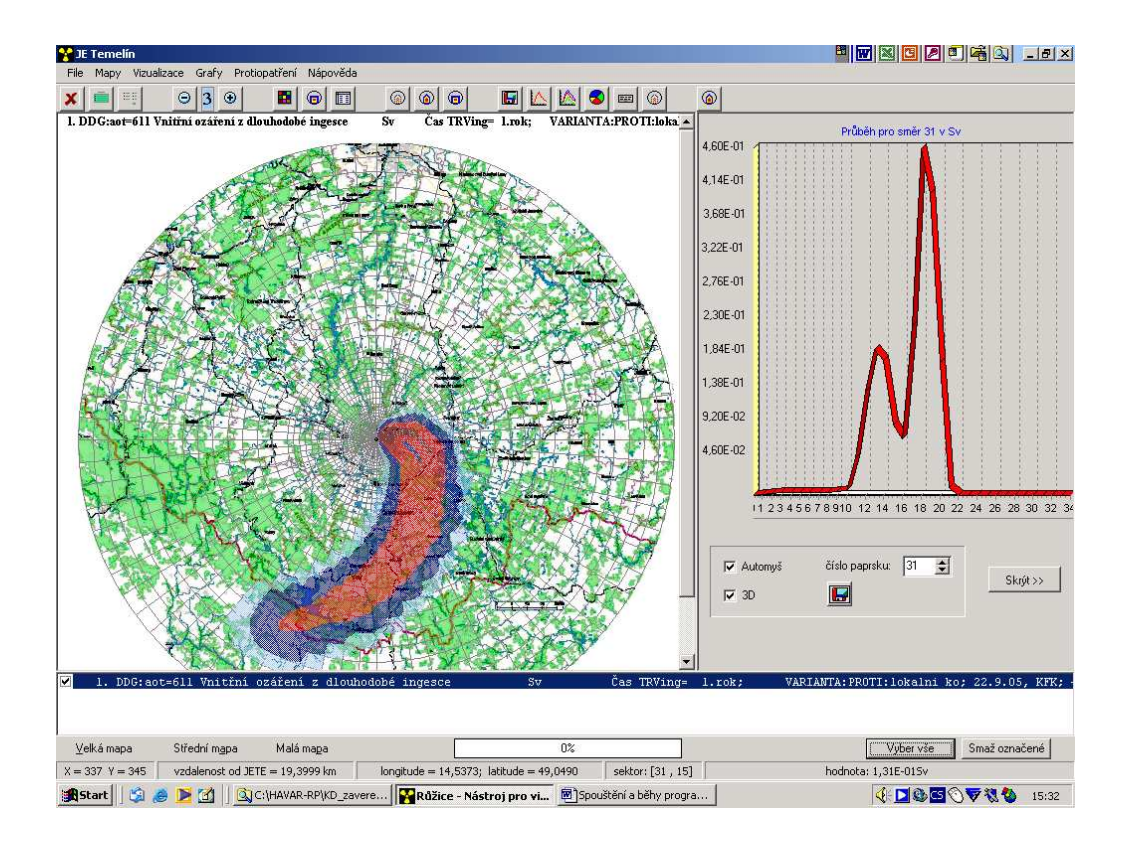

Kliknutím na 4. ikonku zprava na liště je možno zobrazovat "koláčové" grafy. V dalším uvádíme 2 obrázky pro zastoupení nuklidů a koláče podle cest.

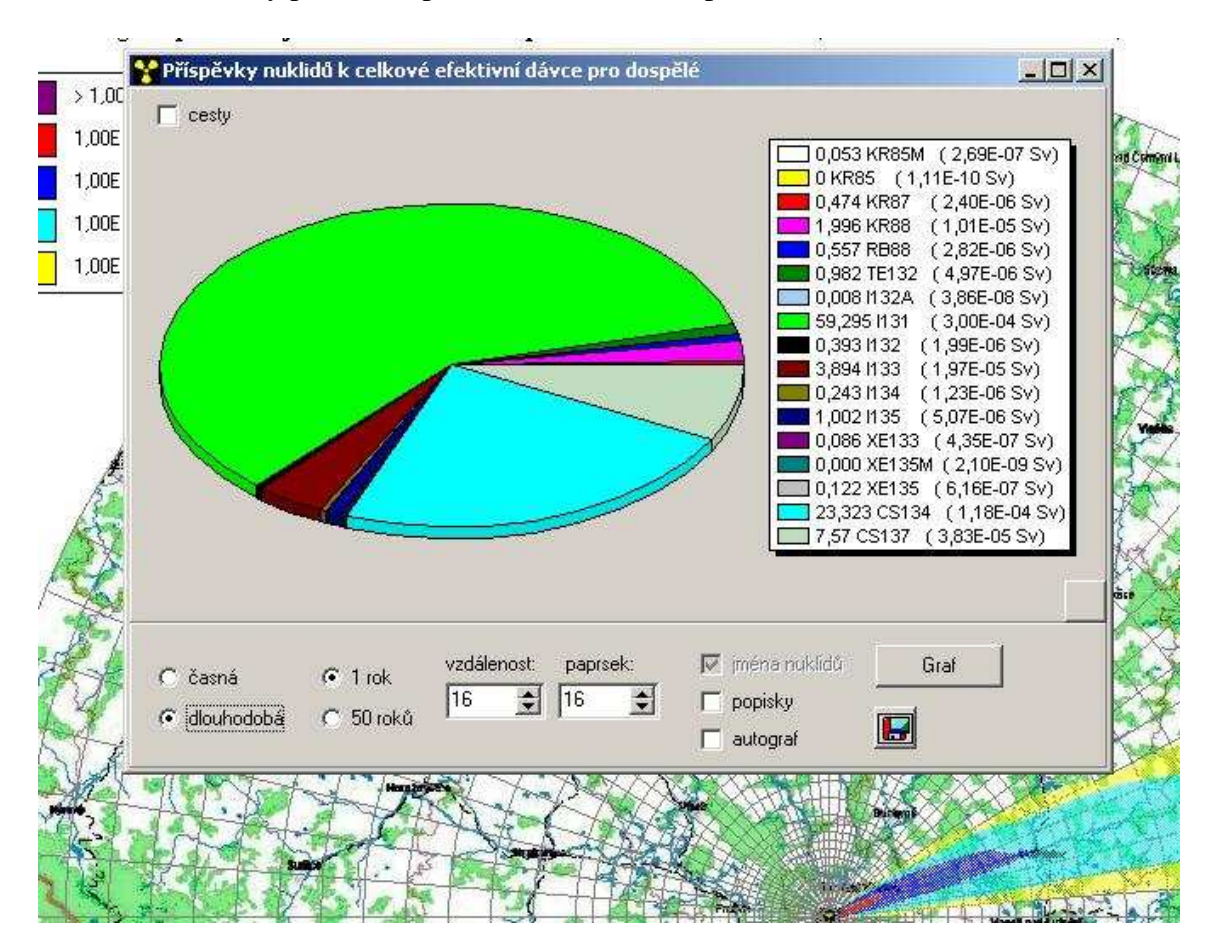

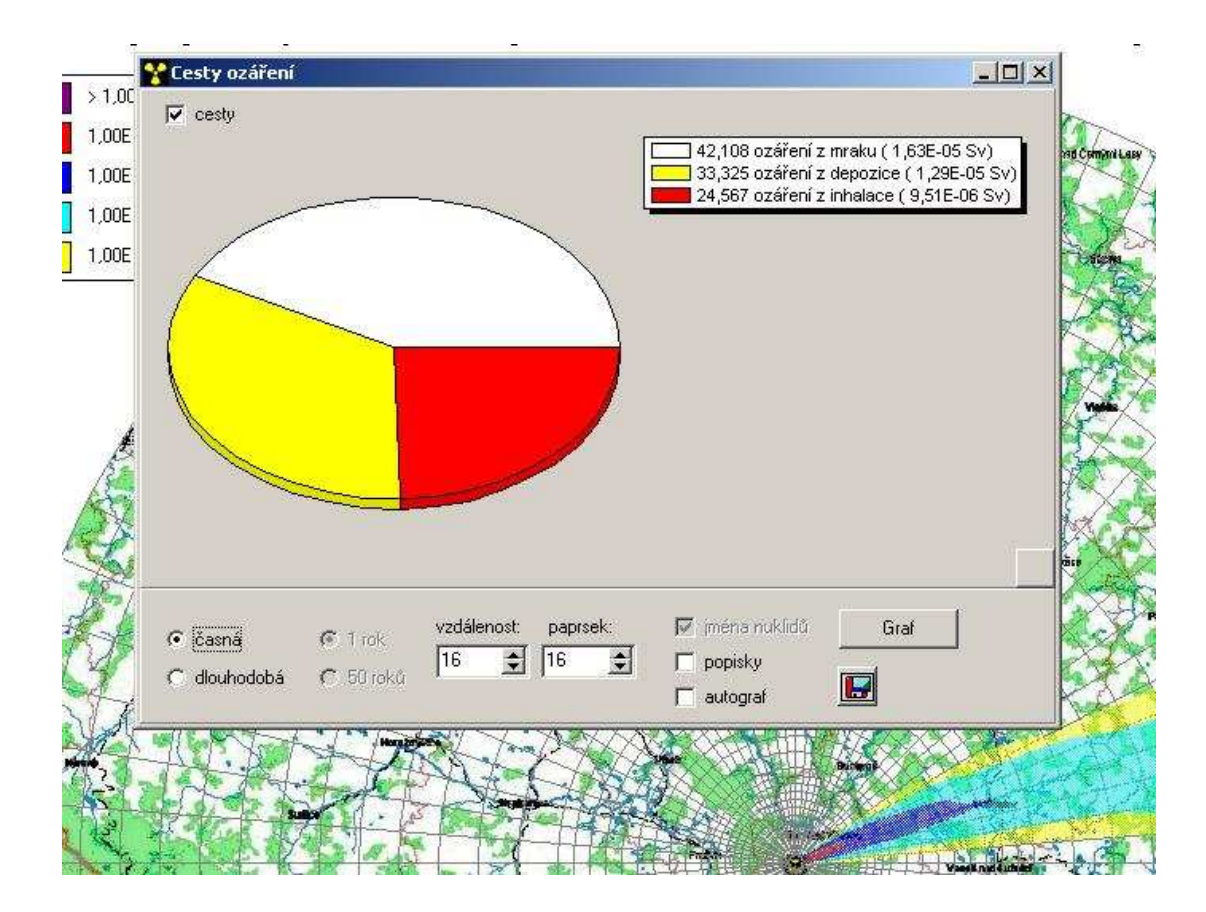

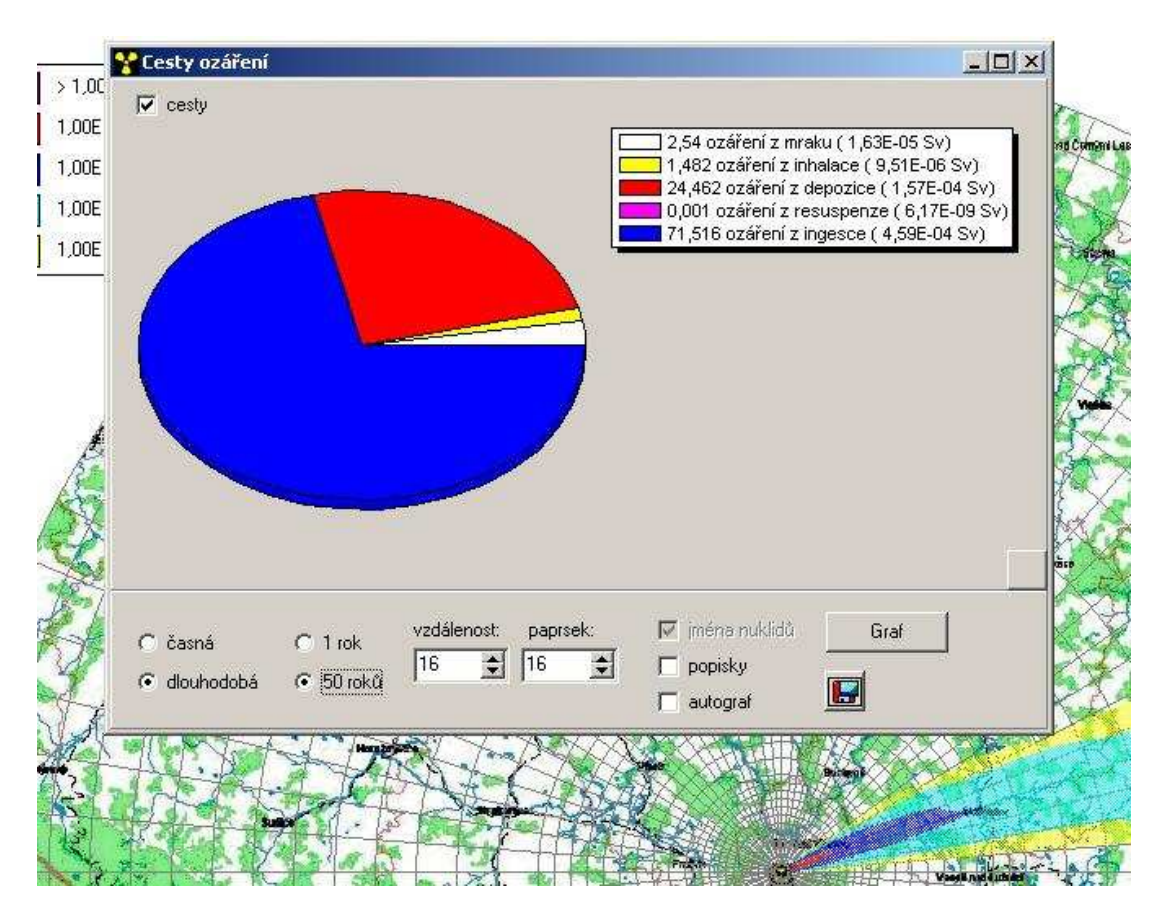

#### **Komparativní mód**

Třetí ikonka v 5. sadě na horní liště je označena jako **komparativní mód**.

V zásobníku pod mapou je načtena 1 růžice ze souboru *implicit.out*.

Program poskytuje možnost srovnání 2 a více položek (max. 7) z existujícího implicit.out, případně lze přidávat i nové výsledky pomocí interaktivního dopočtu na online žádost (toto je podrobně popsáno v kapitole 2 *"Subsystém pro zobrazování výsledk*ů*"* v manuálu o rozšíření metodiky systému HAVAR-RP [3].

Pro srovnání je ale záhodno volit rozumné položky z následujících grup:

- TIC (časový integrál přízemní objemové aktivity ve vzduchu)
- depozice
- dávky

a nesrovnávat např. hodnoty TIC a dávky (kvůli různým veličinám na ose y)

#### **Na**č**ítání dalších r**ů**žic na srovnání:**

Klikneme na ikonku komparativní mód. Objeví se následující panel:

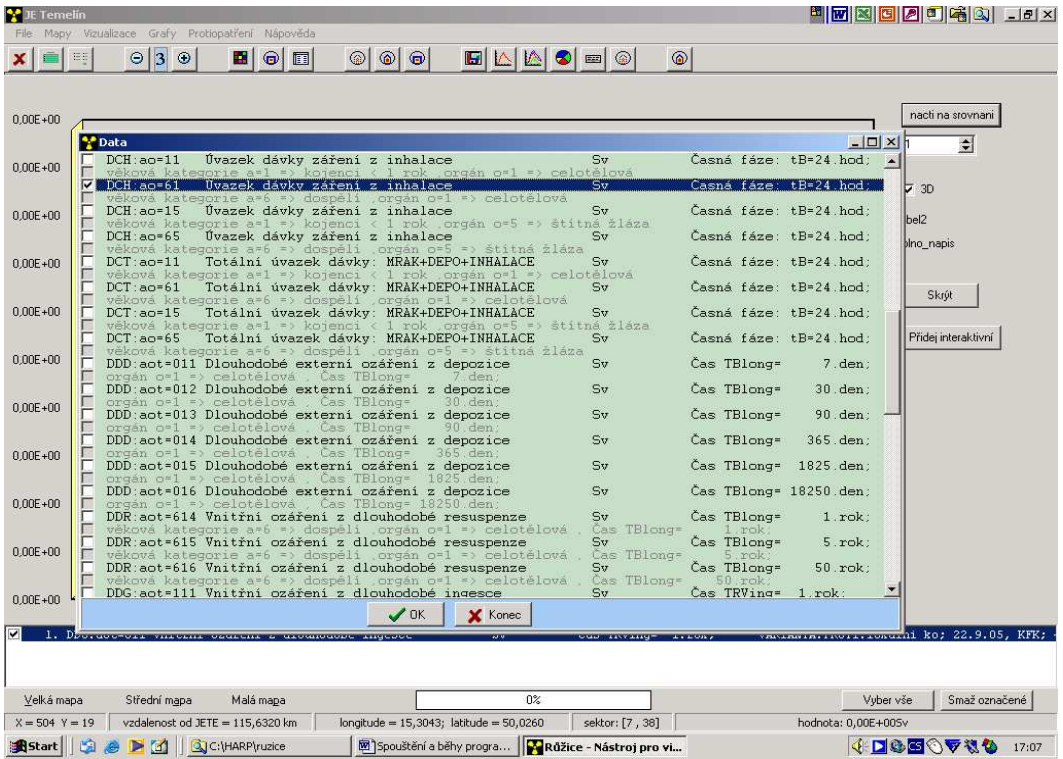

V panelu označíme, co chceme porovnávat s již zobrazenou růžicí -

např. DCH:ao = 61 (tj. DCH≡(Dávky;Casná;inhalace); úvazek dávky záření z inhalace pro dospělé (a=6), celotělová (o=1) ).

Klikneme na ikonu *na*č*ti na srovnání* a získáváme porovnání dávky z ingesce a z inhalace. Grafy se zobrazují při pohybu čísel v okénku směrů pod ikonou.

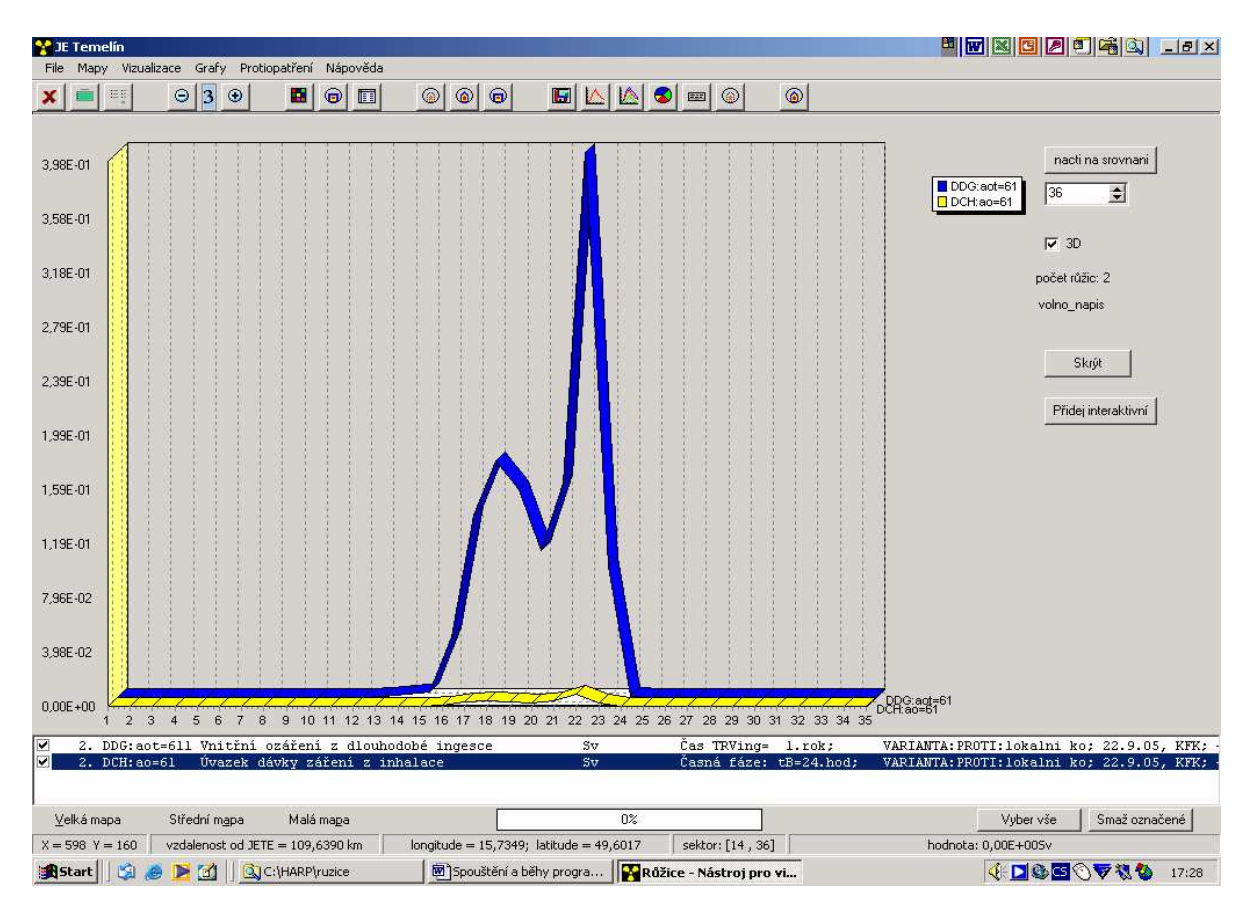

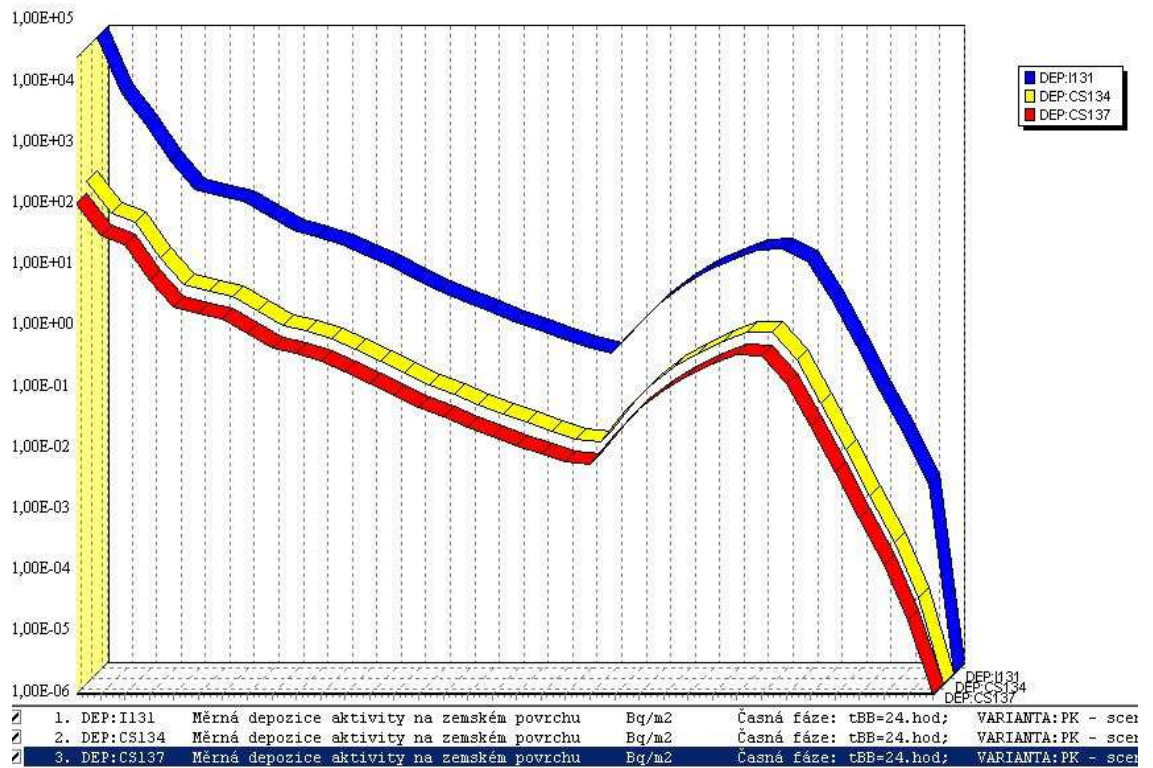

Další příklad komparativních grafů ukazuje srovnání depozice I-131, Cs-134 a Cs-137:

### **Interaktivní zobrazování 2D polí m**ě**rných aktivit v produktech**

Důležitou volbou v panelu interaktivního výstupu je poslední volba v panelu, která umožňuje kromě jiného (2-D zobrazení na zvoleném mapovém pozadí) i testování překročení limitů měrné aktivity v potravinách a případně i vykreslení kritických izodplet. Při této volbě se objeví se další subpanel:

*2-D zobrazení kritických aktivit jednotlivých radionuklid*ů *v potravních produktech* 

*Postup:* **Interaktivní vstup** – v předchozím panelu klikneme na ikonu **P**ř**idej interaktivní**. Zobrazí se následující panel:

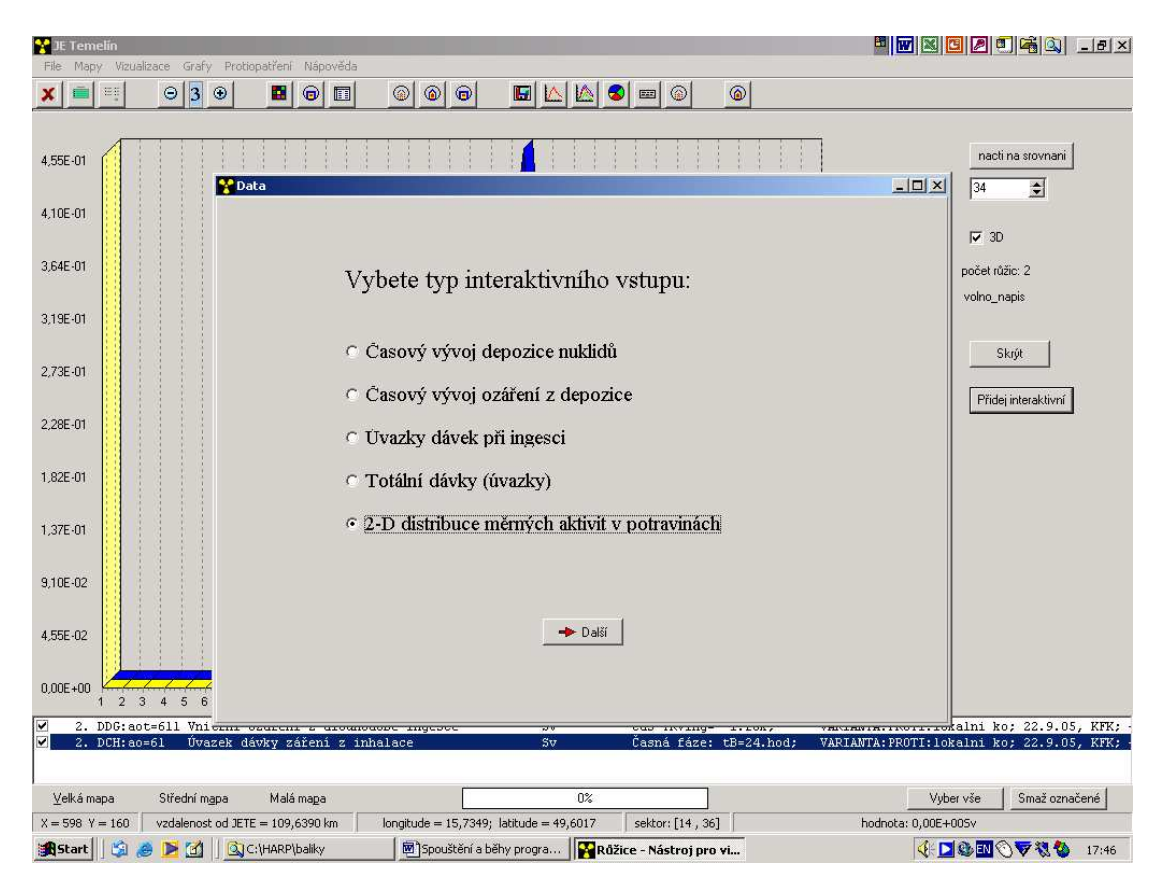

Zvolíme 2-D distribuce měrných aktivit v potravinách. Objeví se následující panel, v němž lze vybrat aktivity v potravinách, zadat rozsah od určité hodnoty po maximální hodnotu a tuto oblast vykreslit na mapě.

Pozn.: předposlední ikonka zprava nahoře skryje zobrazené, třetí ikonka zprava je legenda.

Interaktivní požadavek vytvořený v subsystému zobrazovacího modulu je automaticky předán do čekajícího subsystému výpočtu (adresář *baliky*), který generuje požadované výsledky (matice měrných aktivit zvoleného nuklidu ve zvoleném produktu ve všech bodech výpočtové polární sítě) a opět automaticky je předává čekajícímu zobrazovacímu modulu k zobrazení. Poznamenejme, že lze v předchozím panelu volit i číslo roku (po roku spadu, rok spadu = 0), ve kterém chceme měrné aktivity kontrolovat.

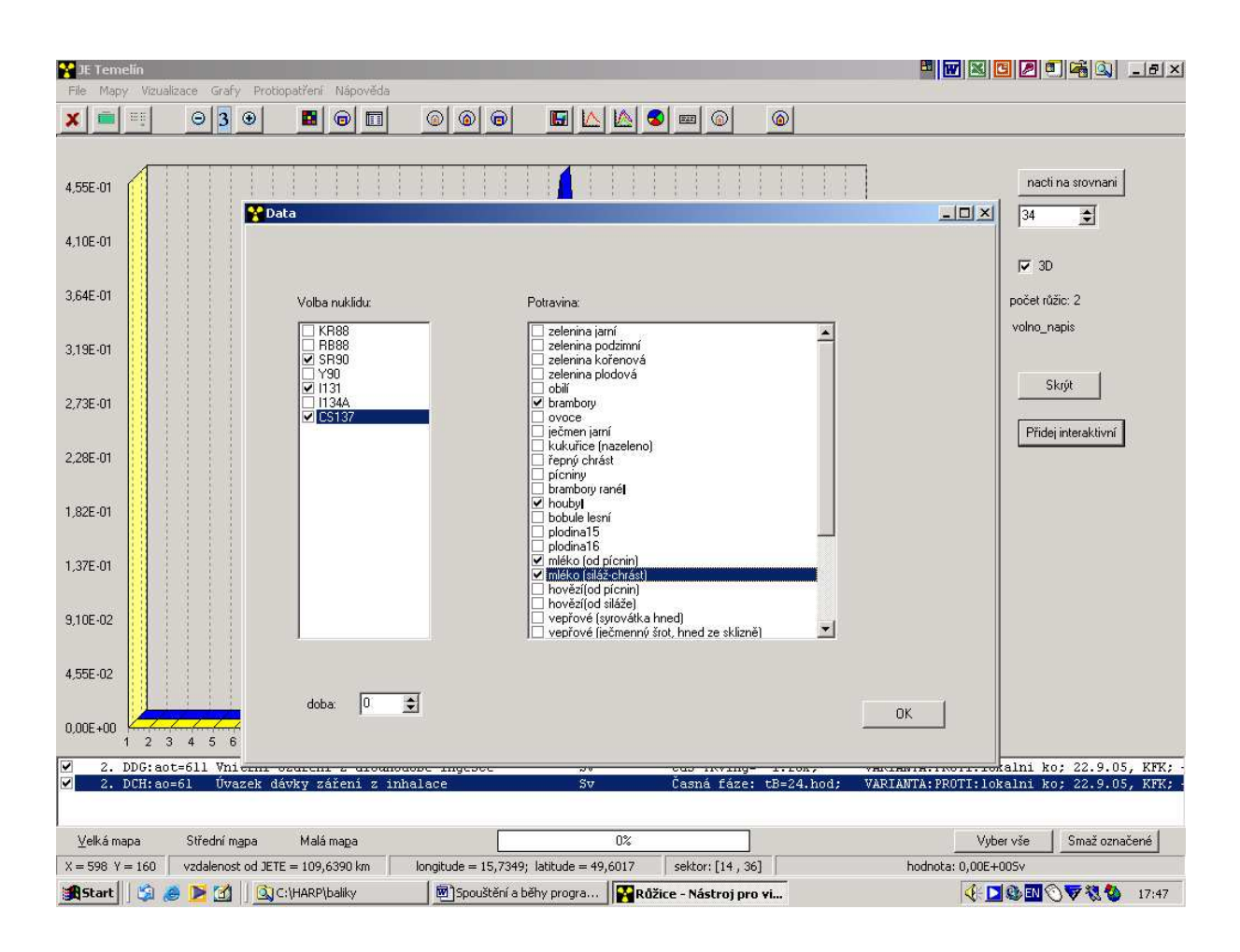

### **10 INTEGRACE KONTROLY RADIOAKTIVNÍHO ZNE**Č**IST**Ě**NÍ A ODHADY EFEKTU P**Ř**ÍPADNÝCH NÁSLEDNÝCH OPAT**Ř**ENÍ V OBLASTI POTRAVNÍCH**  Ř**ET**Ě**ZC**Ů

Jak bylo řečeno výše, při výpočtu jsou generovány implicitní výstupy ukládané do textového souboru IMPLICIT.OUT a jejich seznam položek do souboru SEZNIMPL.OUT (podrobný popis je v kapitole "Subsystém pro zobrazování výsledků" v manuálu o rozšířeních produktu). Toto schéma bylo vyvinuto též pro jinou skupinu vývojových pracovníků, která měla za úkol vyvíjet v etapě E 02 modul následných opatření. Subdodavatel neměl v této oblasti žádný úvazek, nicméně navrhuje vlastní řešení (nad rámec svého úvazku na projektu 6/2003, prozatím financované z vlastních zdrojů) pro následná opatření, které by bylo plně integrováno do již vyvinuté grafické podpory založené na maticovém zobrazení na přijatelných mapových podkladech.

Postupně jsou do zobrazovacího výstupního subsystému integrovány funkce testování vlivu protiopatření zaváděných na dlouhodobé dávky, zvláště pak na dávky z ingesce. V současné době lze z hlediska protiopatření provádět:

- i. Kontrolu měrných aktivit v produktech nejkritičtější hodnoty obvykle v okamžiku sklizně (jinak podrobněji viz 3. kapitolu manuálu "Rozšíření metodiky..."). Obecně je zahrnuto 30 potravních produktů, pro každý z N počítaných nuklidů. Jak bylo uvedeno výše, uživatel může interaktivně zvolit, zda chce hodnoty vztažené k době spadu nebo v některém z dalších roků *n* po spadu (n=1 až 49).
- ii. Omezit distribuci kontaminovaných potravin na základě interaktivně zadávaných frakcí spotřeby ( bezrozměrné hodnoty z intervalu <0,1> ) nebo případně posouvat doby zdržení ke konzumaci jednotlivých potravin. Aktivace se děje pomocí poslední ikonky protiopatření na pravé straně lišty.
- iii. Nejširší možností je modifikace hodnot ingesčního modelu, která se provádí na základě interaktivního vyvolání panelů INGMODEL. Je zřejmé, že takto lze modifikovat nejen velký rozsah ingesčních parametrů (potraviny, fenologii, scénáře výkrmu apod. – viz popis ingesčního panelu INGMODEL), ale i další parametry, například pro půdní transport, dlouhodobou depozici, resuspenzi, apod. Aktivace se opět děje pomocí poslední ikonky protiopatření na pravé straně lišty.

Poznámky k proceduře vyvolání:

1) Určení 2-D oblastí aktivity v produktech (viz předchozí), kdy např. nastavíme jedinou červenou barvu, ostatní barvy kliknutím odstraníme

 horní hranice je maximální hodnota vypočtené aktivity kontrola limitů: dolní hranice je kritická hodnota (zatím se zadává ručně)

2) Určení kritické 2-D oblasti, kde jsou překročeny limity dané hodnoty dávek

časná fáze (neodkladná opatření) - §99 vyhl. SÚJB č.307/2002 Sb.

následná opatření - §100 vyhl. SÚJB č.307/2002 Sb.

Lze tedy provést kontrolu (a tedy i zobrazení kritických oblastí) na mapových podkladech:

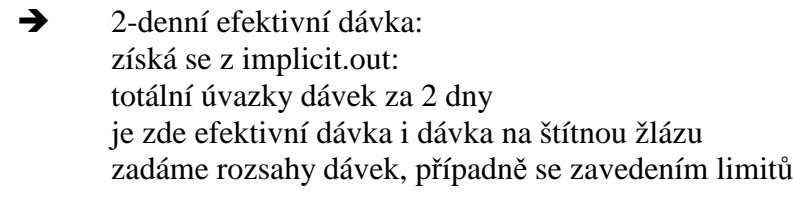

kontrola dávek (daných vyhláškou) v pozdější fázi

3) Srovnání efektu protiopatření (shora citované body ii) a iii) )

Specifikace opatření:

- poslední ikonka vpravo nahoře

Jsou 2 možnosti:

- **rychlá metoda** – omezení nebo zákaz potravin;

zadání pomocí frakce potravin  $z < 0$ ;  $1 >$ , kdy se spotřební koš přenásobí příslušnou frakcí pro jednotlivé potraviny

- **výb**ě**r z možností nabízející inges**č**ní panel INGMODEL** – zde je možno zadávat různé (i vícenásobné) kombinace změny voleb vstupních parametrů ingesce

Poznamenejme zatím, že v principu se srovnává stejná výstupní veličina ze základního souboru (původní výpočet) a modifikovaného výpočtu.

Závěrem demonstrujeme poslední složitější možnost na příkladu, kdy základní výpočet je prováděn s lokálním spotřebním košem. Po stisknutí ikonky protiopatření zvolme poslední možnost – dynamické vyvolání panelu INGMODEL, kde jako alternativa je zvolen spotřební koš pro farmáře (obdoba předchozího obrázku *6-6*, na němž je zvolen globální spotřební koš). Grafika výstupního systému umožňuje vykreslit průběhy požadované výstupní veličiny (například úvazky roční efektivní dávky pro dospělé) v jakémkoliv zvoleném směru. Příslušná odvracená dávka je určena vyšrafovanou plochou.

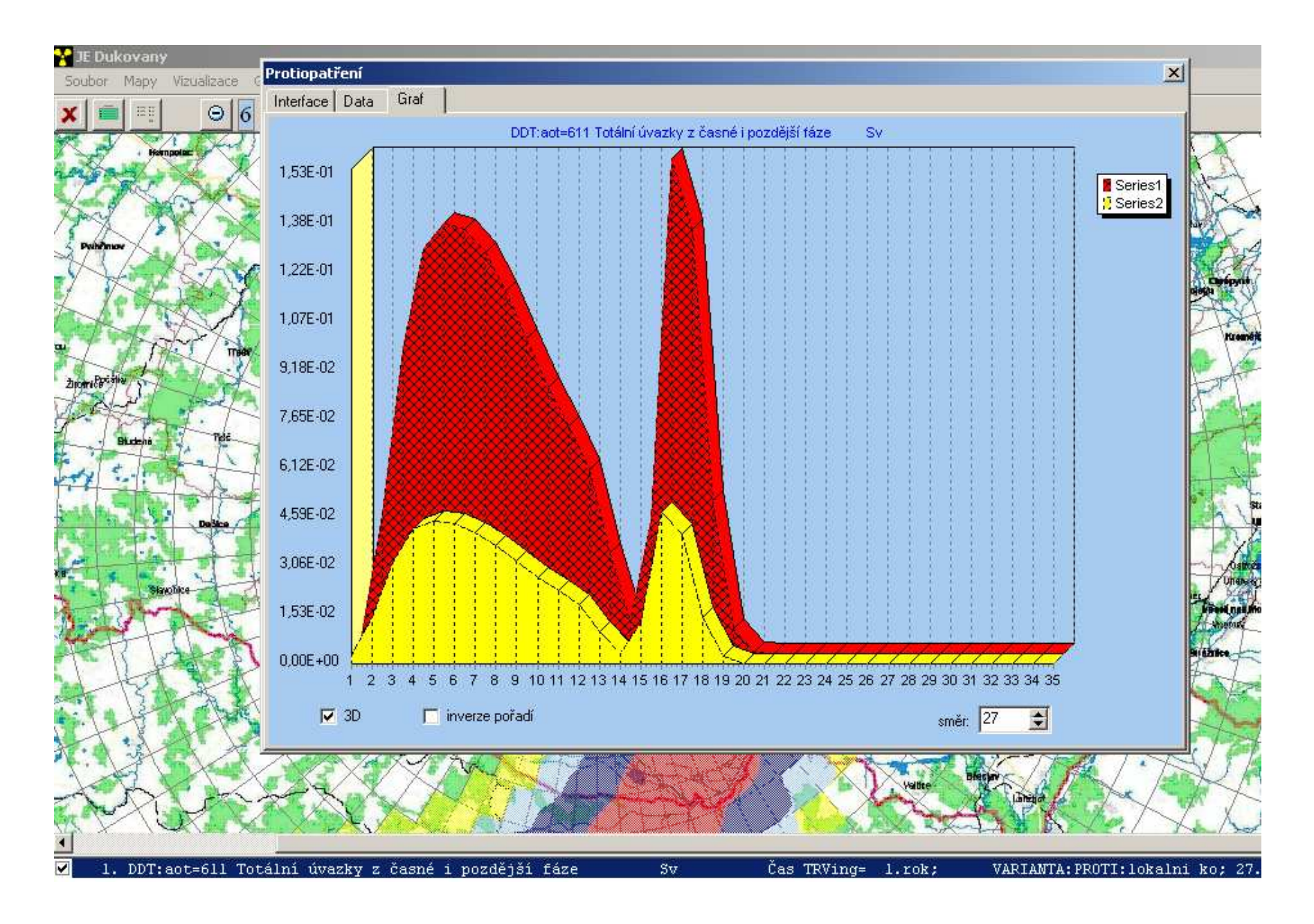

### **11 REFERENCE**

- [1] HAVAR: Interaktivní programový systém pro hodnocení radiační zátěže obyvatelstva při havarijních únicích z jaderného zařízení do atmosféry. ČÁST I : Metodika, 2000.
- [2] HAVAR: Interaktivní programový systém pro hodnocení radiační zátěže obyvatelstva při havarijních únicích z jaderného zařízení do atmosféry. ČÁST II : Uživatelský manuál, 2000.
- [3] Rozšíření metodiky systému HAVAR-RP. Zpráva k projektu VaV6/2003 SÚJB, Praha, říjen 2005. Archiv dokumentace programového systému HAVAR-RP.
- [4] Lokalizace programového systému HAVAR-RP pro JE Dukovany a JE Temelín. Zpráva k projektu VaV6/2003 SÚJB, Praha, říjen 2005. Archiv dokumentace programového systému HAVAR-RP.
- [5] H. Husťáková: Rozšíření vstupní grupy ingesčního modelu programu HAVAR-RP. Dokumentace k etapě E 01 j projektu 6/2003, 2004.
- [6] H. Husťáková: Výpočet spotřebního koše programu HAVAR-RP. Dokumentace k etapě E 01 j projektu 6/2003, 2004.
- [7] E. Pechová: Rozšíření databáze HAVDB00 programu HAVAR-RP. Praha, říjen 2005. Archiv dokumentace programového systému HAVAR-RP.
- [8] Chorvát D., Kliment V., Kusovská Z. …. : Model prenosu rádioaktivných látok potravinovými reťazcami pre JE Temelín. MFF UK Bratislava, zpráva VHČ č. 013/94 MFF UK; č. 20/2174/2/94 VUJE.
- [9] P. Pecha, E. Pechová, H. Husťáková: Rozvoj ingesčního modelu systému HAVAR-RP. Pracovní verze. Dokumentace k závěrečné zprávě projektu 6/2003, 2005.
- [10] P. Pecha: Preprocesor geografických dat systému HAVAR-RP, Dokumentace k etapám E 01 h) a E 01 k) projektu 6/2003, Praha, leden 2004.
- [11] P. Pecha: Preprocesor demografických dat systému HAVAR-RP, Dokumentace k etapě E 01 l) projektu 6/2003, Praha, duben 2004.
- [12] Pecha P.: Návrh metodiky pro popis šíření radioaktivních úniků při extrémně nízkých rychlostech větru až bezvětří – Návrh metodiky. Závěrečná zpráva etapy E01 d) projektu 6/2003, Praha 2004.
- [13] Pecha P., Pechová E.: Risk Assessment of Radionuclide Releases during Extreme Low-Wind Atmospheric Conditions. In: Proceedings of the 9th International Conference on Harmonisation within Atmospheric Dispersion Modelling for Regulatory Purposes. (Suppan P. ed.). Forschungszentrum Karlsruhe GmbH, Karlsruhe 2004, pp. 320-324.
- [14] Pecha P., Pechová E.: Risk Assessment of Radionuclide Releases during Extreme Low-Wind Atmospheric Conditions. In: Proceedings of the 9th International Conference on Harmonisation within Atmospheric Dispersion Modelling … . Poster presentation in Ga-Pa, 2004.
- [15] W. Raskob ed., A. Kerekes, A. Dvorzak, O. Slavik, .... , P. Pecha. Documentation on the Two INCO Working Programs: Review of the Adequacy of the Present Foodchain and Dose Calculations and Collection of the Data Required for Each Radioecological Region and their Integration into RODOS. RODOS (WG3) – TN(99)-40, 2000, 180 pages.

Uživatelský manuál programu HAVAR-RP